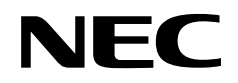

**User's Manual**

## µ**SAP77016-B06**

**AMR Speech Codec Middleware**

**Target Devices**

µ**PD77018A** µ**PD77019** µ**PD77110** µ**PD77111** µ**PD77112** µ**PD77113A** µ**PD77114**

Document No. U15165EJ3V0UM00 (3rd edition) Date Published June 2002 N CP(N)

Printed in Japan <sup>©</sup> NEC Corporation 2001

### **[MEMO]**

**Windows and Windows NT are either registered trademarks or trademarks of Microsoft Corporation in the United States and/or other countries.**

- **The information in this document is current as of May, 2002. The information is subject to change without notice. For actual design-in, refer to the latest publications of NEC's data sheets or data books, etc., for the most up-to-date specifications of NEC semiconductor products. Not all products and/or types are available in every country. Please check with an NEC sales representative for availability and additional information.**
- No part of this document may be copied or reproduced in any form or by any means without prior written consent of NEC. NEC assumes no responsibility for any errors that may appear in this document.
- NEC does not assume any liability for infringement of patents, copyrights or other intellectual property rights of third parties by or arising from the use of NEC semiconductor products listed in this document or any other liability arising from the use of such products. No license, express, implied or otherwise, is granted under any patents, copyrights or other intellectual property rights of NEC or others.
- Descriptions of circuits, software and other related information in this document are provided for illustrative purposes in semiconductor product operation and application examples. The incorporation of these circuits, software and information in the design of customer's equipment shall be done under the full responsibility of customer. NEC assumes no responsibility for any losses incurred by customers or third parties arising from the use of these circuits, software and information.
- While NEC endeavours to enhance the quality, reliability and safety of NEC semiconductor products, customers agree and acknowledge that the possibility of defects thereof cannot be eliminated entirely. To minimize risks of damage to property or injury (including death) to persons arising from defects in NEC semiconductor products, customers must incorporate sufficient safety measures in their design, such as redundancy, fire-containment, and anti-failure features.
- NEC semiconductor products are classified into the following three quality grades: •"Standard", "Special" and "Specific". The "Specific" quality grade applies only to semiconductor products developed based on a customer-designated "quality assurance program" for a specific application. The recommended applications of a semiconductor product depend on its quality grade, as indicated below. Customers must check the quality grade of each semiconductor product before using it in a particular application.
	- "Standard": Computers, office equipment, communications equipment, test and measurement equipment, audio and visual equipment, home electronic appliances, machine tools, personal electronic equipment and industrial robots
	- "Special": Transportation equipment (automobiles, trains, ships, etc.), traffic control systems, anti-disaster systems, anti-crime systems, safety equipment and medical equipment (not specifically designed for life support)
	- "Specific": Aircraft, aerospace equipment, submersible repeaters, nuclear reactor control systems, life support systems and medical equipment for life support, etc.

The quality grade of NEC semiconductor products is "Standard" unless otherwise expressly specified in NEC's data sheets or data books, etc. If customers wish to use NEC semiconductor products in applications not intended by NEC, they must contact an NEC sales representative in advance to determine NEC's willingness to support a given application.

(Note)

(1) "NEC" as used in this statement means NEC Corporation and also includes its majority-owned subsidiaries.

(2) "NEC semiconductor products" means any semiconductor product developed or manufactured by or for NEC (as defined above).

M8E 00. 4

### **Regional Information**

Some information contained in this document may vary from country to country. Before using any NEC product in your application, pIease contact the NEC office in your country to obtain a list of authorized representatives and distributors. They will verify:

- Device availability
- Ordering information
- Product release schedule
- Availability of related technical literature
- Development environment specifications (for example, specifications for third-party tools and components, host computers, power plugs, AC supply voltages, and so forth)
- Network requirements

In addition, trademarks, registered trademarks, export restrictions, and other legal issues may also vary from country to country.

**NEC Electronics Inc. (U.S.)** Santa Clara, California Tel: 408-588-6000 800-366-9782 Fax: 408-588-6130 800-729-9288

#### **NEC do Brasil S.A.**

Electron Devices Division Guarulhos-SP, Brasil Tel: 11-6462-6810 Fax: 11-6462-6829

#### **NEC Electronics (Europe) GmbH**

Duesseldorf, Germany Tel: 0211-65 03 01 Fax: 0211-65 03 327

- **Sucursal en España** Madrid, Spain Tel: 091-504 27 87 Fax: 091-504 28 60
- Vélizy-Villacoublay, France Tel: 01-30-67 58 00 Fax: 01-30-67 58 99 **• Succursale Française**
- **Filiale Italiana** Milano, Italy Tel: 02-66 75 41 Fax: 02-66 75 42 99
- **Branch The Netherlands** Eindhoven, The Netherlands Tel: 040-244 58 45 Fax: 040-244 45 80
	- **Branch Sweden** Taeby, Sweden Tel: 08-63 80 820 Fax: 08-63 80 388
	- **United Kingdom Branch** Milton Keynes, UK Tel: 01908-691-133 Fax: 01908-670-290

**NEC Electronics Hong Kong Ltd.** Hong Kong Tel: 2886-9318 Fax: 2886-9022/9044

**NEC Electronics Hong Kong Ltd.** Seoul Branch Seoul, Korea Tel: 02-528-0303 Fax: 02-528-4411

**NEC Electronics Shanghai, Ltd.** Shanghai, P.R. China Tel: 021-6841-1138 Fax: 021-6841-1137

**NEC Electronics Taiwan Ltd.** Taipei, Taiwan Tel: 02-2719-2377 Fax: 02-2719-5951

#### **NEC Electronics Singapore Pte. Ltd.**

Novena Square, Singapore Tel: 253-8311 Fax: 250-3583

### **Major Revisions in This Edition**

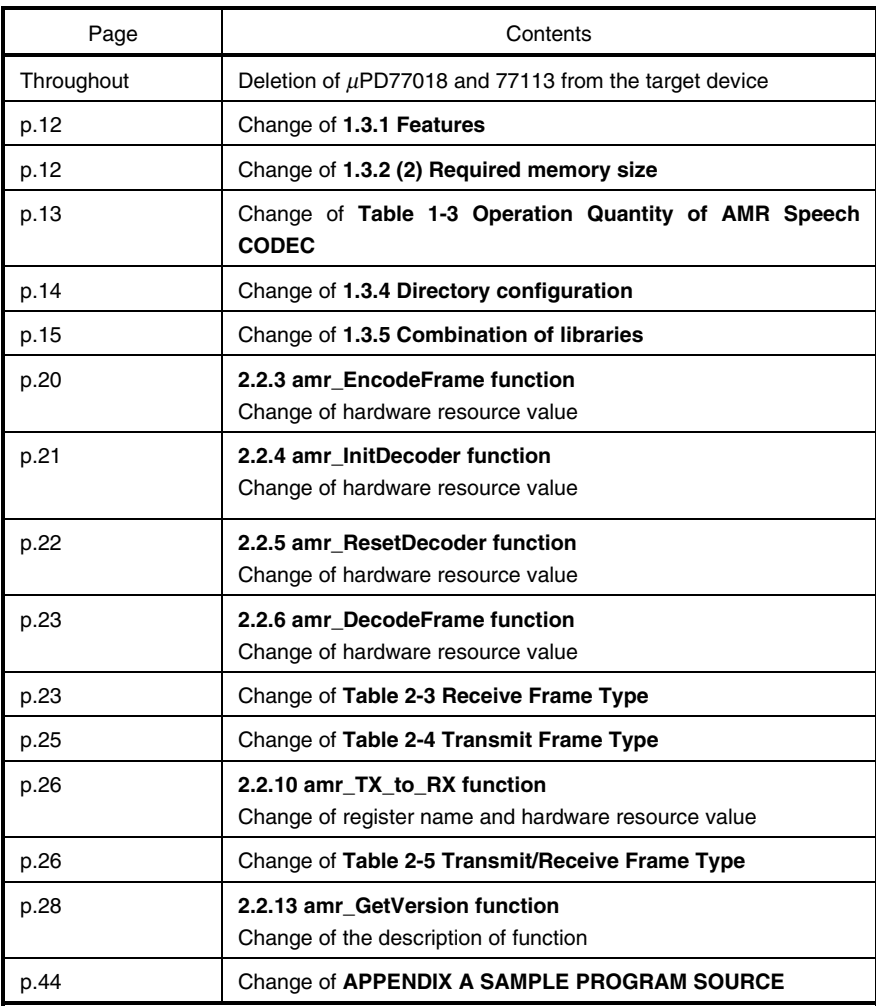

The mark **\*** shows major revised points.

#### **PREFACE**

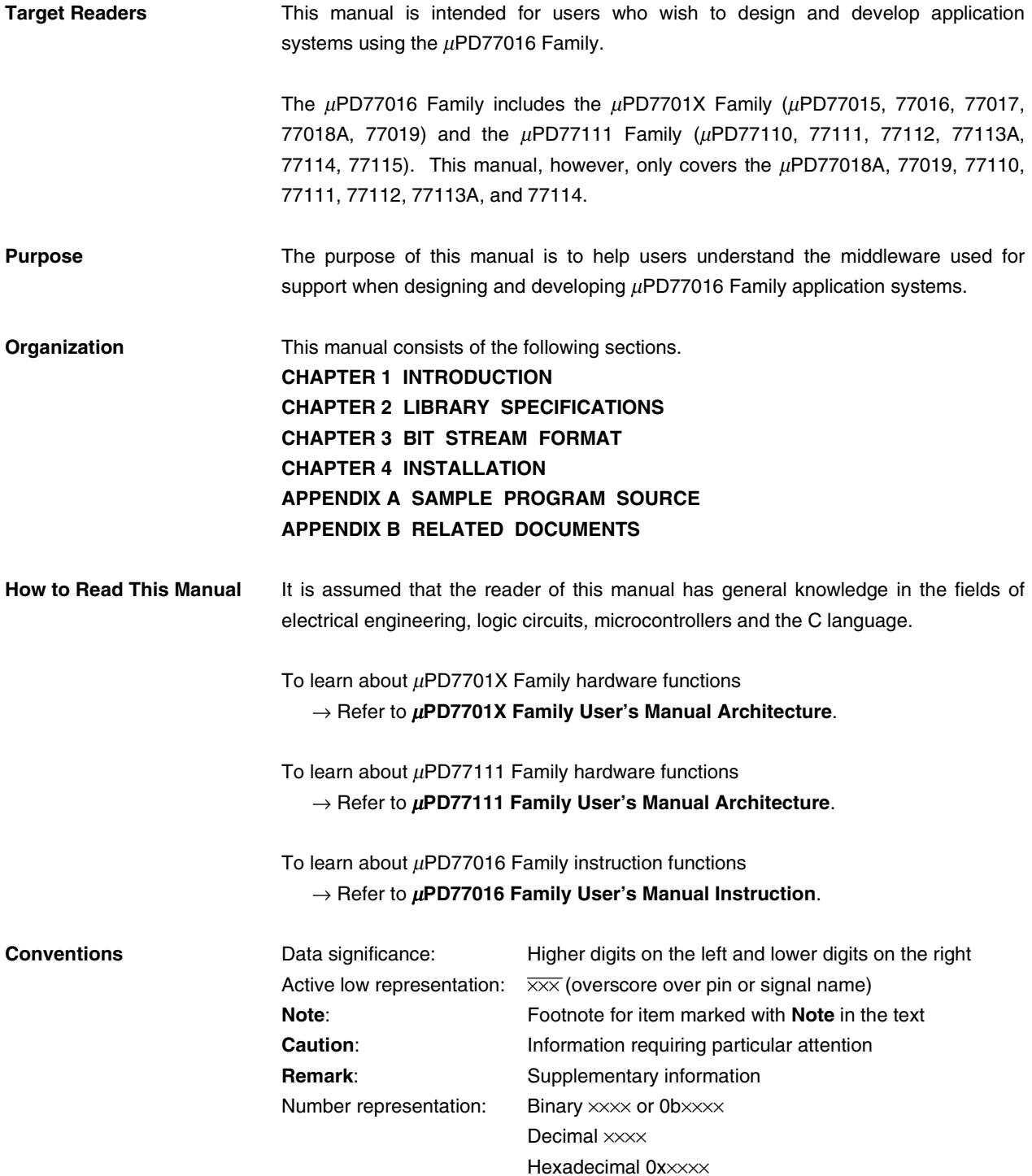

**Related Documents** The related documents indicated in this publication may include preliminary versions. However, preliminary versions are not marked as such.

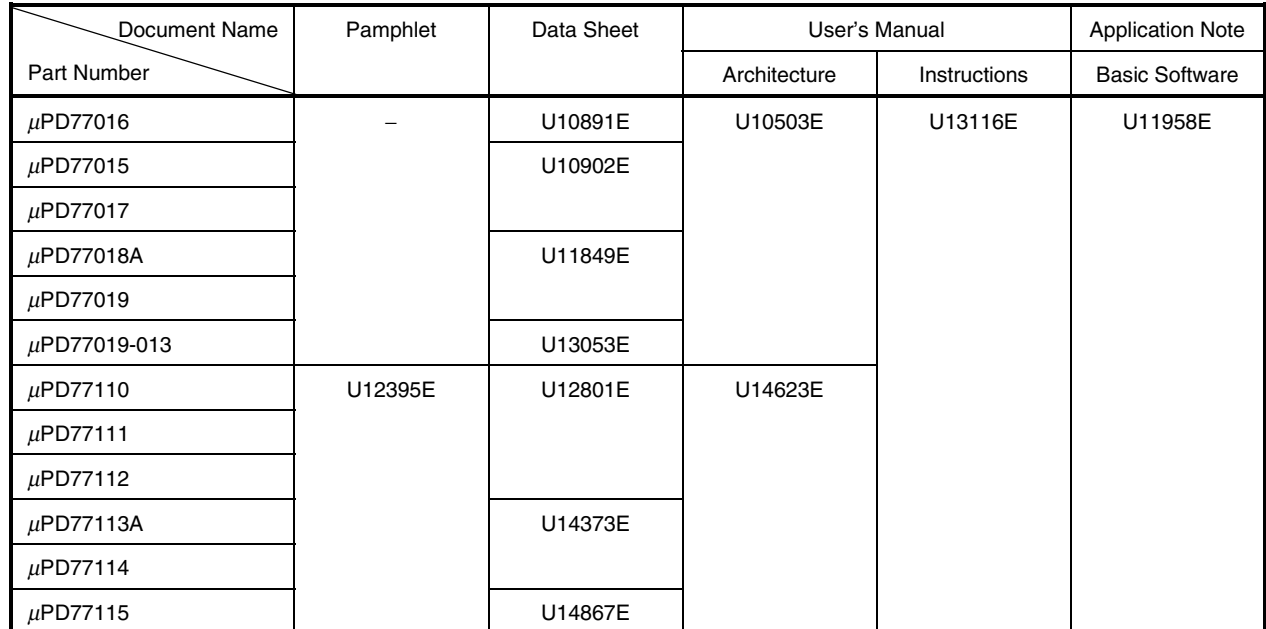

#### **Documents Related to** µ**PD77016 Family**

#### **Documents Related to Development Tools**

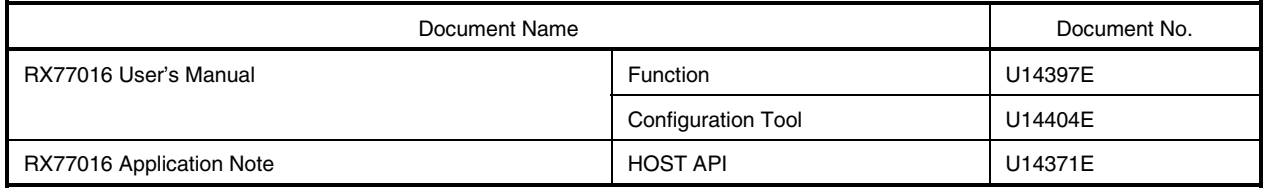

**Caution The related documents listed above are subject to change without notice. Be sure to use the latest version of each document for designing.**

#### **CONTENTS**

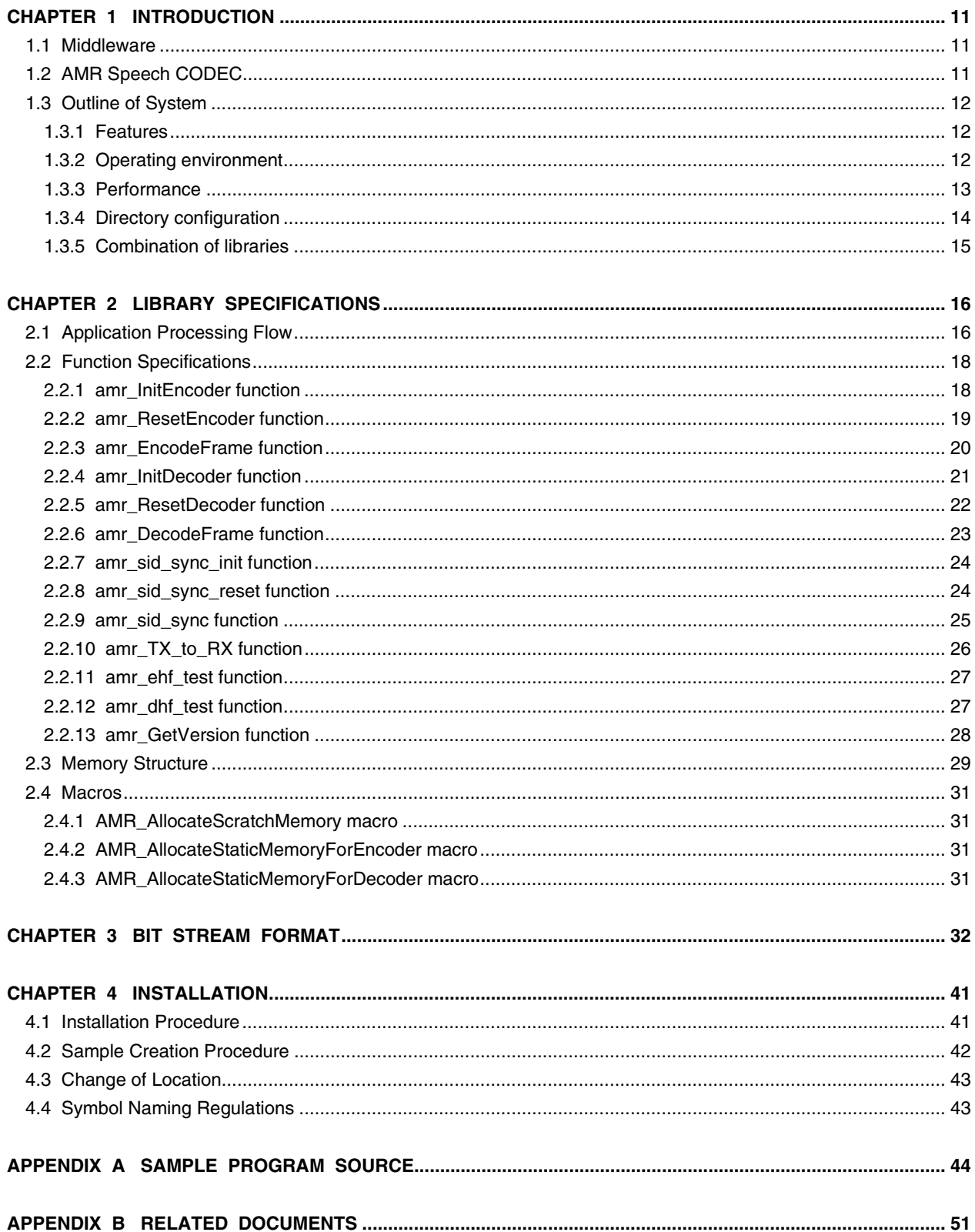

#### **LIST OF FIGURES**

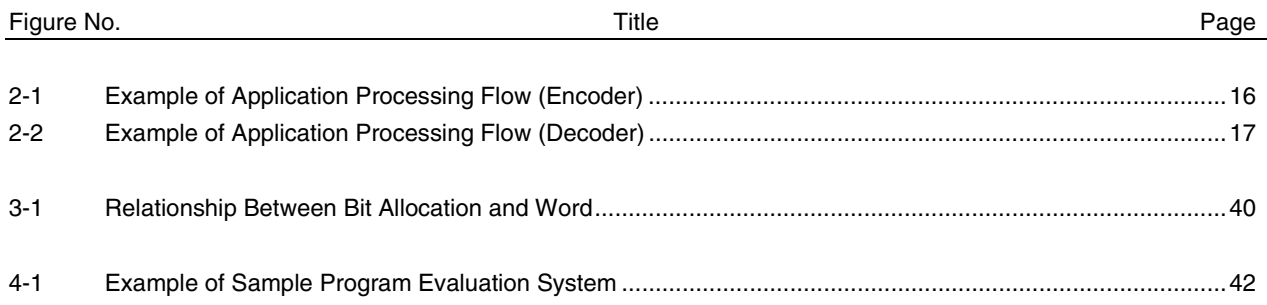

#### LIST OF TABLES

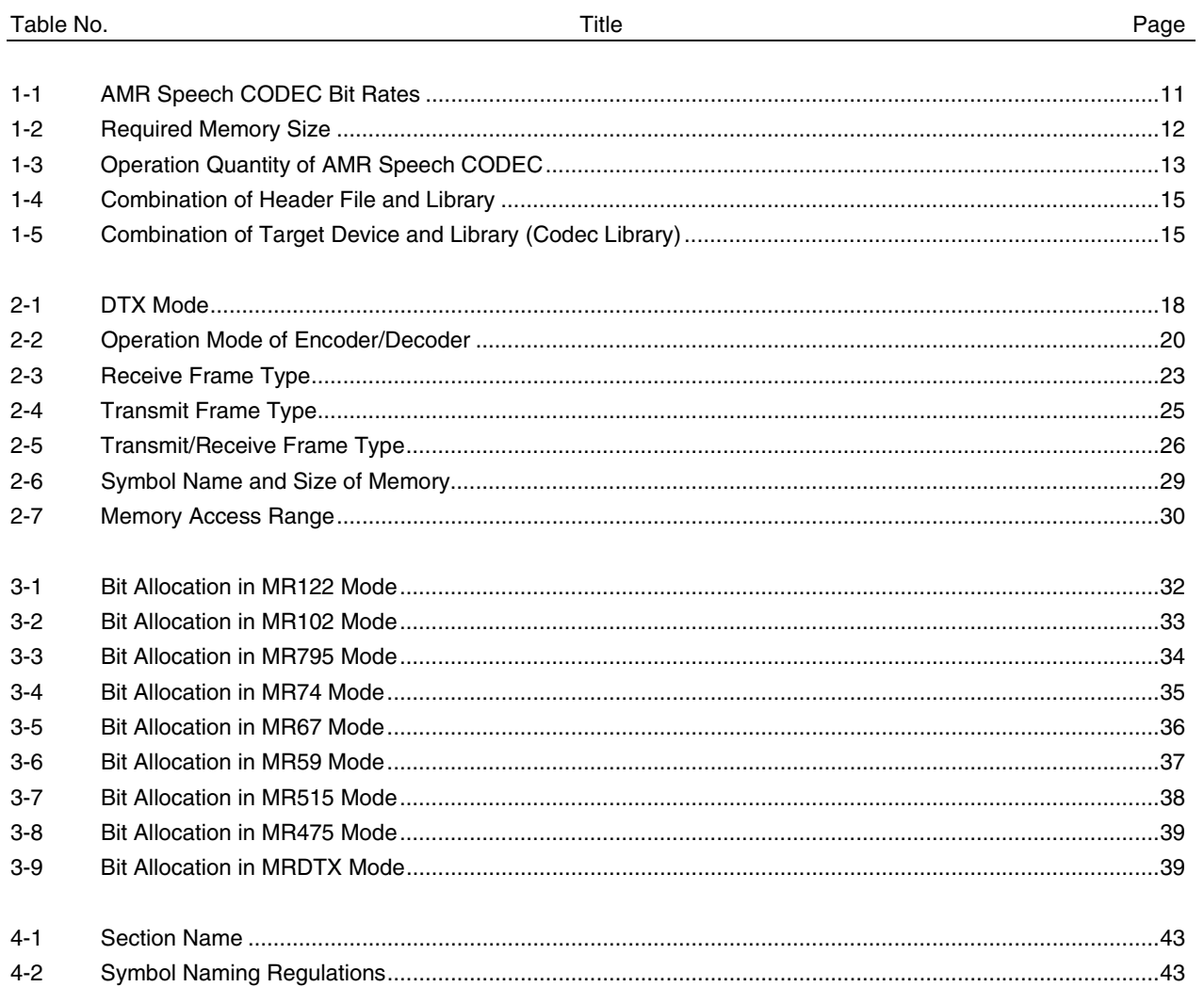

#### **CHAPTER 1 INTRODUCTION**

#### **1.1 Middleware**

Middleware is the name given to a group of software that has been tuned so that it draws out the maximum performance of the processor and enables processing that is conventionally performed by hardware to be performed by software.

The concept of middleware was introduced with the development of a new high-speed processor, the DSP, in order to facilitate operation of the environments integrated in the system.

By providing appropriate speech codec and image data compression/decompression-type middleware, NEC is offering users the kind of technology essential in the realization of a multimedia system for the  $\mu$ PD77016 Family, and is continuing its promotion of system development.

#### **1.2 AMR Speech CODEC**

The AMR speech CODEC is a 4.75 kbps to 12.2 kbps speech compression/decompression codec standardized by 3GPP (3rd Generation Partnership Project). It includes a multi-rate speech coder, a silence compression function, and an error concealment function. The multi-rate speech coder enables selection of the bit rate from a total of 8 (refer to Table 1-1), except MRDTX**Note 1**, and allows bit rate switching on a frame by frame (20 ms) basis.

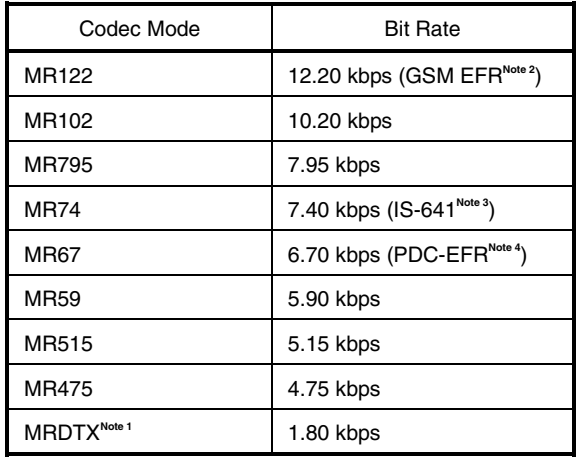

#### **Table 1-1. AMR Speech CODEC Bit Rates**

- **Notes 1.** The encoder automatically executes compression in the MRDTX mode if the silence compression function is set to ON.
	- **2.** GSM EFR: ETSI GSM 06.90 Enhanced Full Rate Speech Codec
	- **3.** IS-641: TIA/EIA IS-641 TDMA Enhanced Full Rate Speech Codec
	- **4.** PDC-EFR: ARIB 6.7 kbps Enhanced Full Rate Speech Codec

**Remark** For details of each standard, refer to the reports in **APPENDIX B RELATED DOCUMENTS**.

#### **1.3 Outline of System**

#### **1.3.1 Features**

- Supports AMR speech CODEC Version 7.6.0 of 3GPP (excluding channel codec).
	- Supports eight bit rates for compression/decompression (refer to **Table 1-1 AMR Speech CODEC Bit Rates**).
	- Silence compression function (VAD1 and VAD2 options supported)
	- Coding/decoding of 160 samples/frame at sampling frequency of 8 kHz
	- All speech I/O data is 16-bit linear PCM data<sup>Note</sup>.

**Note** In the µSAP77016-B06 library, 13-bit data from the MSB is used.

#### **1.3.2 Operating environment**

#### **(1) Target DSP**

• µPD77018A, 77019, 77110, 77111, 77112, 77113A, 77114

#### **(2) Required memory size**

| <b>Memory Space</b> | Type       | Size [Words] |         |         |  |  |  |  |  |
|---------------------|------------|--------------|---------|---------|--|--|--|--|--|
|                     |            | Codec        | Encoder | Decoder |  |  |  |  |  |
| Instruction memory  |            | 14.1 K       | 10.2K   | 4.4 K   |  |  |  |  |  |
| X memory            | <b>RAM</b> | 2.9K         | 2.5K    | 2.4K    |  |  |  |  |  |
|                     | <b>ROM</b> | 11.2K        | 11.1K   | 10.7K   |  |  |  |  |  |
| Y memory            | <b>RAM</b> | 2.4K         | 1.9K    | 1.5 K   |  |  |  |  |  |
|                     | <b>ROM</b> | 3.6 K        | 3.2K    | 2.8K    |  |  |  |  |  |

**Table 1-2. Required Memory Size**

- **Remarks 1.** Locate the X memory and Y memory areas used for the library of the µSAP77016-B06 in the internal ROM/RAM space.
	- **2.** The required memory size shown in the table above does not include the buffers for speech data and bit stream data I/O. For details, refer to **2.3 Memory Structure**.

#### **(3) Software tools (WindowsTM version)**

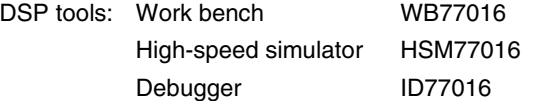

#### **1.3.3 Performance**

 $\star$ 

Table 1-3 shows the MIPS values necessary for executing processing of one frame in real time (20 ms).

#### **[Measurement conditions]**

- High-speed simulator: HSM77016
- Evaluated speech: Speech file of 3GPP Test Sequences (TS 26.074) is used.
- Evaluation result: Operation quantity is measured when the speech file is compressed and decompressed, to calculate the worst case value.
- The operation quantity for compression is that of the amr\_EncodeFrame function and the operation quantity for decompression is that of the amr\_DecodeFrame function. The operation quantity of other functions and interrupt handlers is not included.

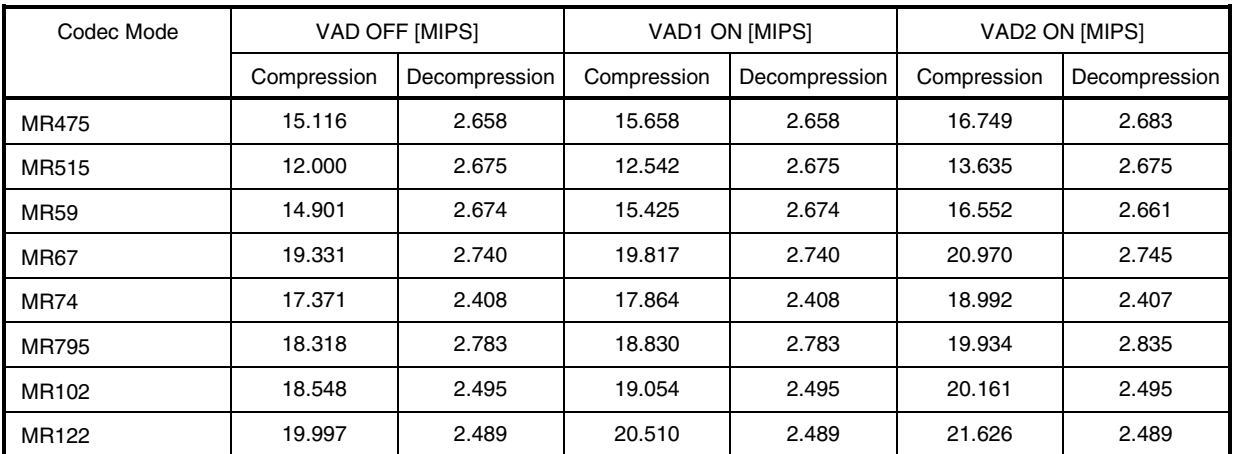

#### **Table 1-3. Operation Quantity of AMR Speech CODEC**

#### **1.3.4 Directory configuration**

The directory configuration of the  $\mu$ SAP77016-B06 is shown below.

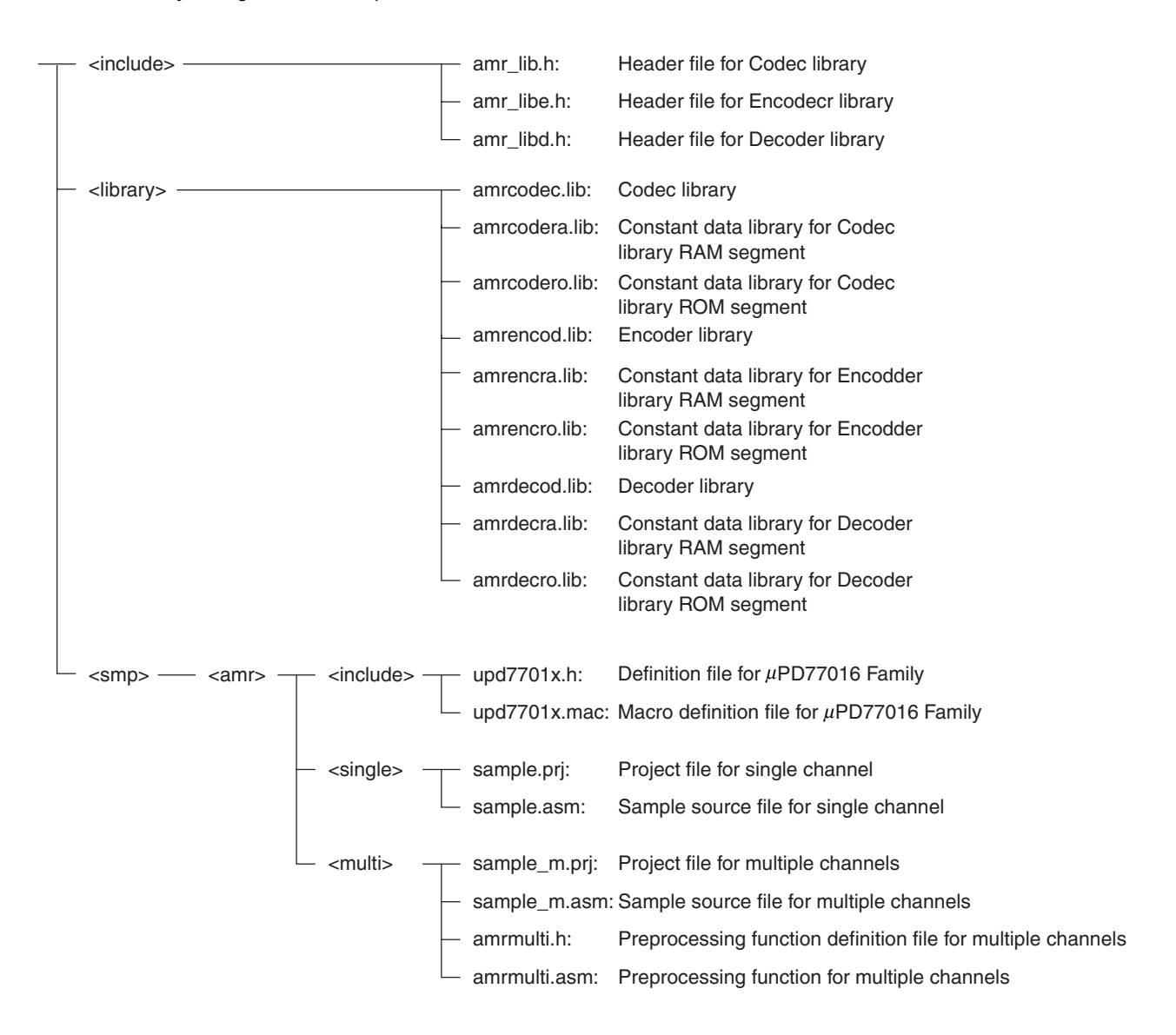

#### **1.3.5 Combination of libraries**

 $\star$ 

Table 1-4 shows the combination of the header file and the library to be used. Table 1-5 shows the combination of the library and the DSP when using the Codec library.

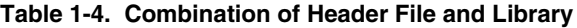

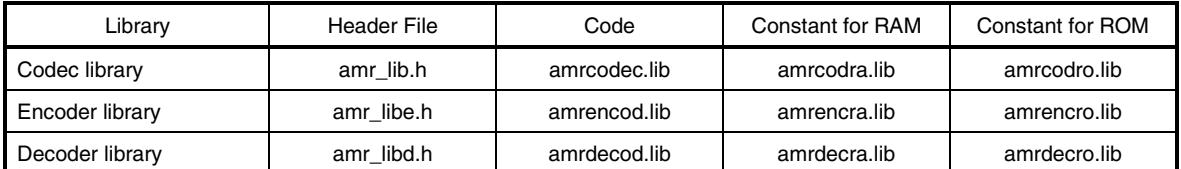

#### **Table 1-5. Combination of Target Device and Library (Codec Library)**

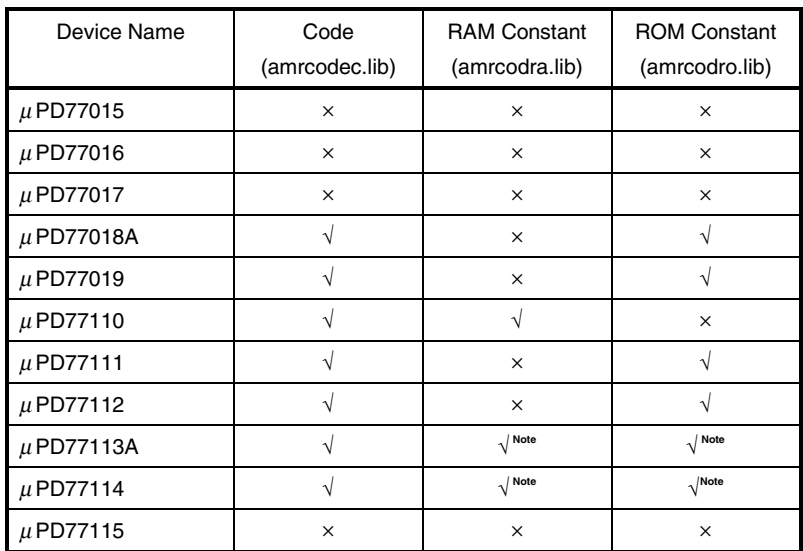

**Note** Link either of amrcodra.lib or amrcodro.lib.

#### **CHAPTER 2 LIBRARY SPECIFICATIONS**

This chapter explains the function specifications and calling conventions of the  $\mu$ SAP77016-B06.

#### **2.1 Application Processing Flow**

Figures 2-1 and 2-2 show examples of application processing using the  $\mu$ SAP77016-B06.

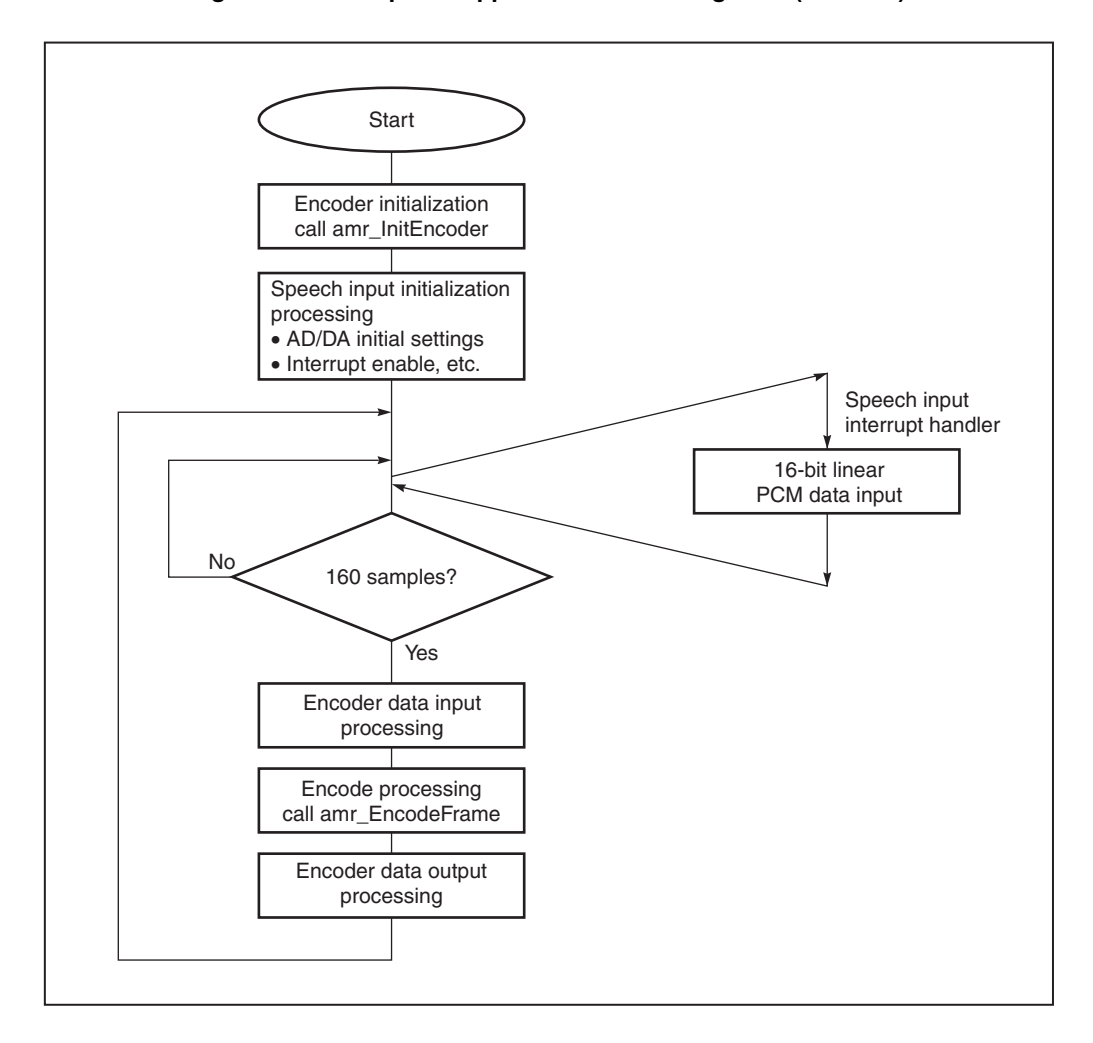

**Figure 2-1. Example of Application Processing Flow (Encoder)**

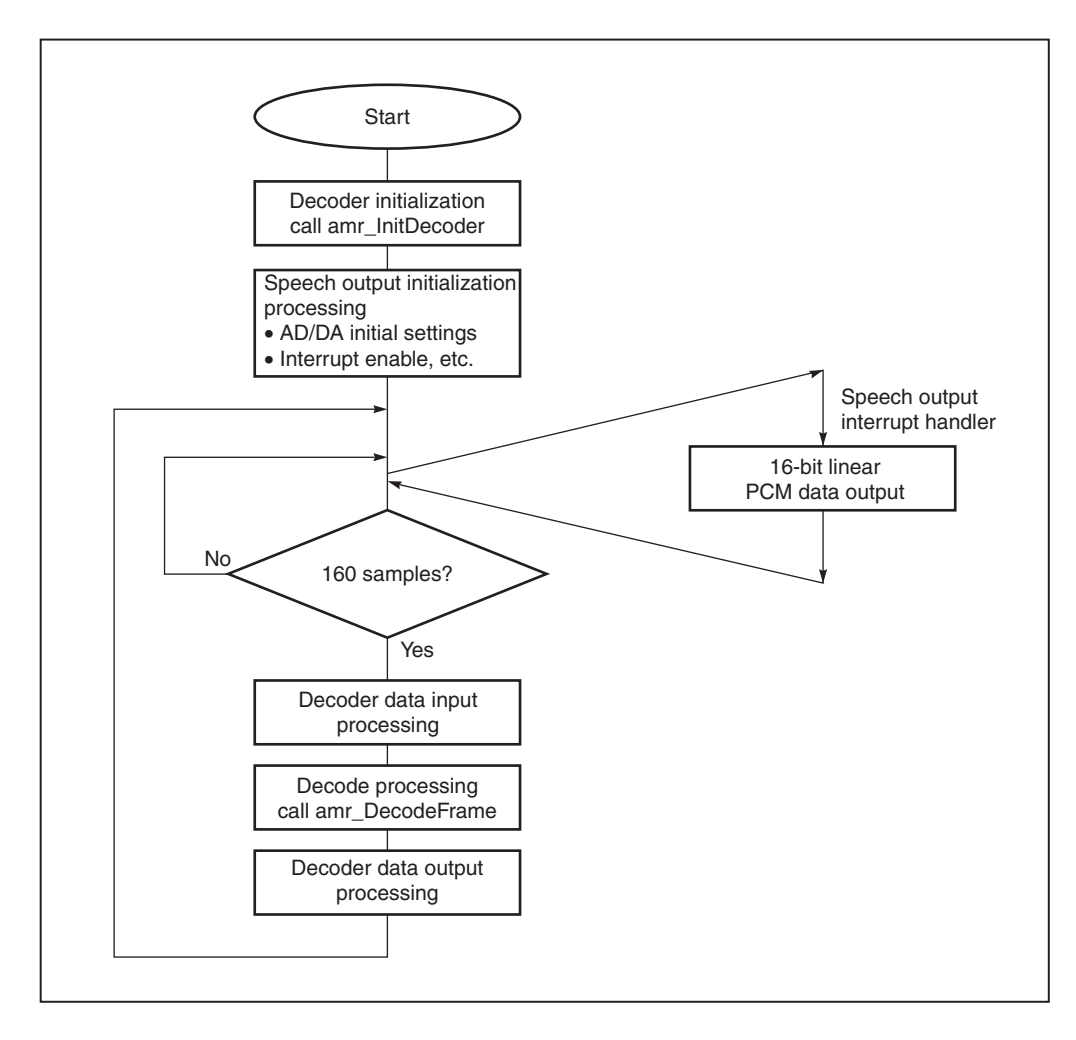

**Figure 2-2. Example of Application Processing Flow (Decoder)**

#### **2.2 Function Specifications**

#### **2.2.1 amr\_InitEncoder function**

The amr\_InitEncoder function initializes the constants, coefficient table, and buffers used for the encoder. Call this function only once when using the encoder.

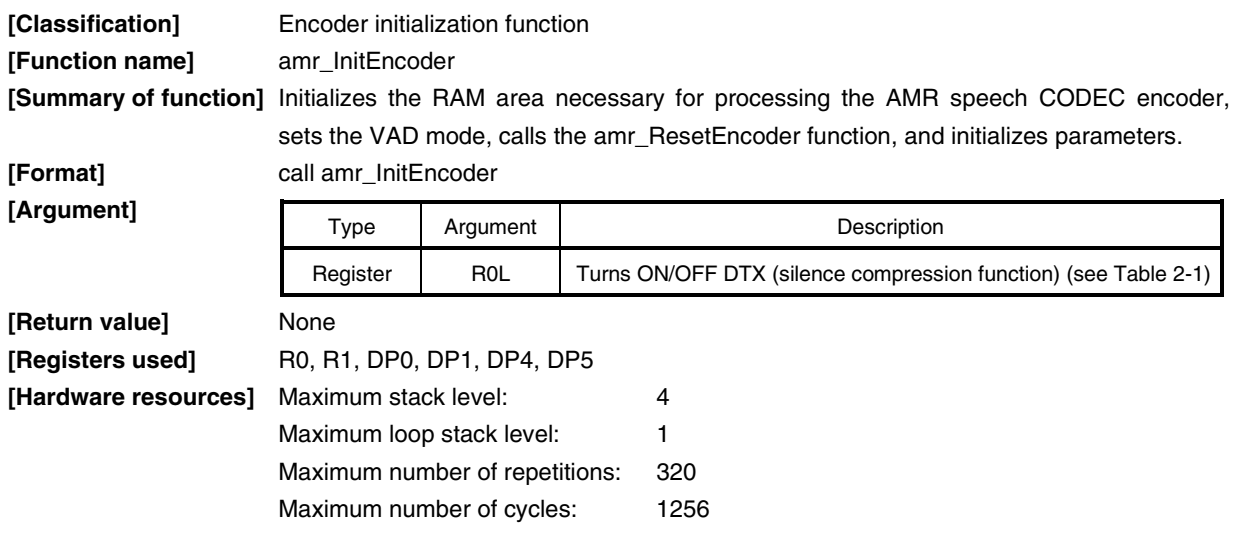

**Remark** When calling this function, be sure to first secure static memory and scratch memory areas. For details, refer to **2.3 Memory Structure**.

#### **Table 2-1. DTX Mode**

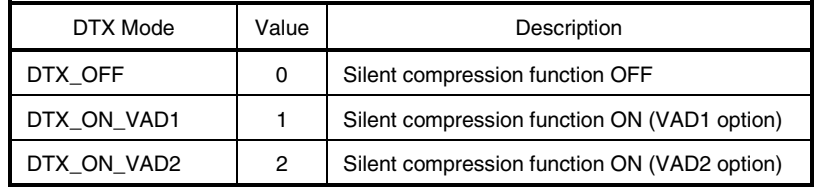

#### **2.2.2 amr\_ResetEncoder function**

The amr\_ResetEncoder function resets the constants, coefficient table, and buffers used for the encoder to the initial status.

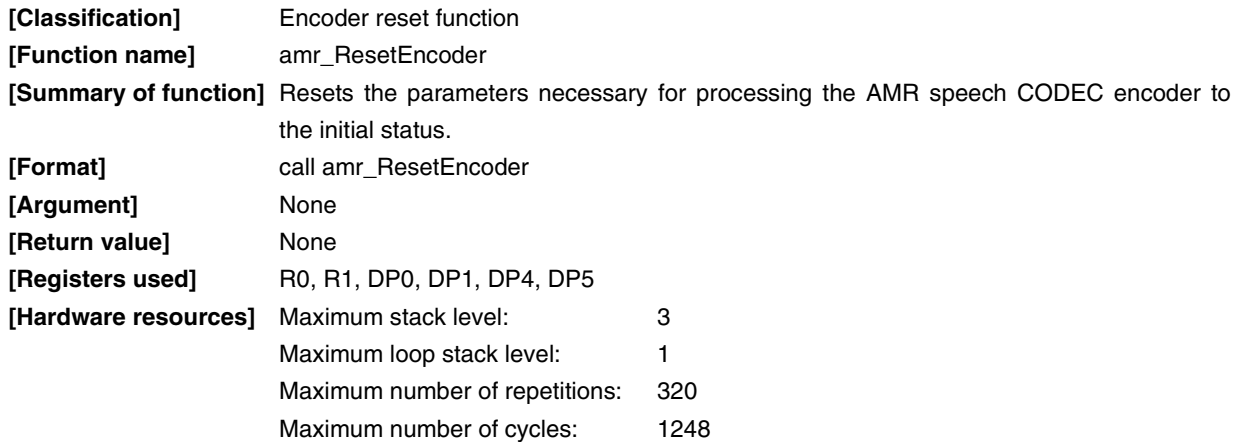

**Remark** When calling this function, be sure to first secure static memory and scratch memory areas. For details, refer to **2.3 Memory Structure**.

#### **2.2.3 amr\_EncodeFrame function**

The amr\_EncodeFrame function compresses speech data of 16 bits  $\times$  160 samples at a specified bit rate. When the silence compression function is set to ON during initialization, the silence compression function is automatically enabled in accordance with speech input.

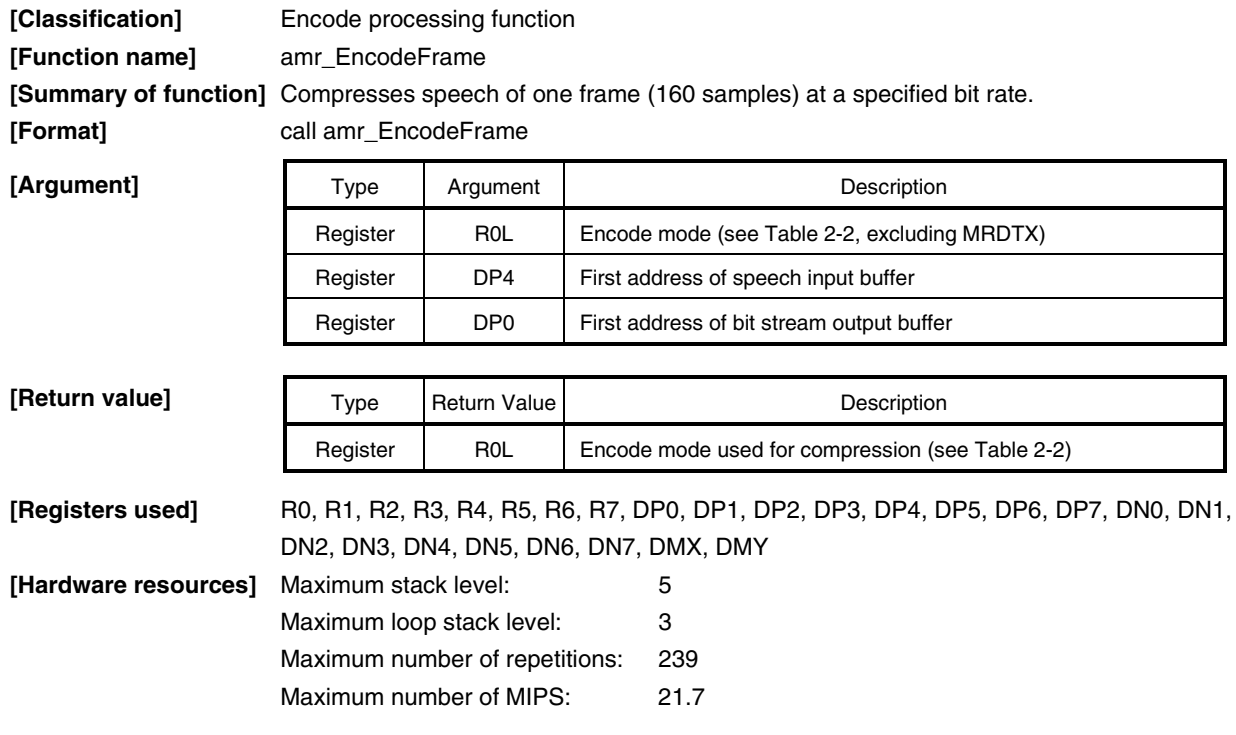

**Remark** When calling this function, be sure to first secure static memory and scratch memory areas. For details, refer to **2.3 Memory Structure**.

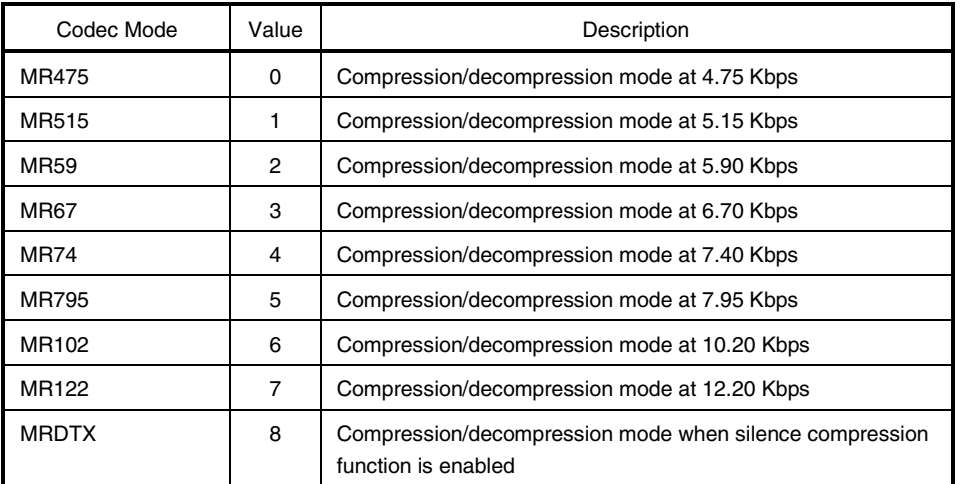

#### **Table 2-2. Operation Mode of Encoder/Decoder**

 $\star$ 

#### **2.2.4 amr\_InitDecoder function**

 $\star$ 

The amr\_InitDecoder function initializes the constants, coefficient table, and buffers used for the decoder. Call this function only once when using the decoder.

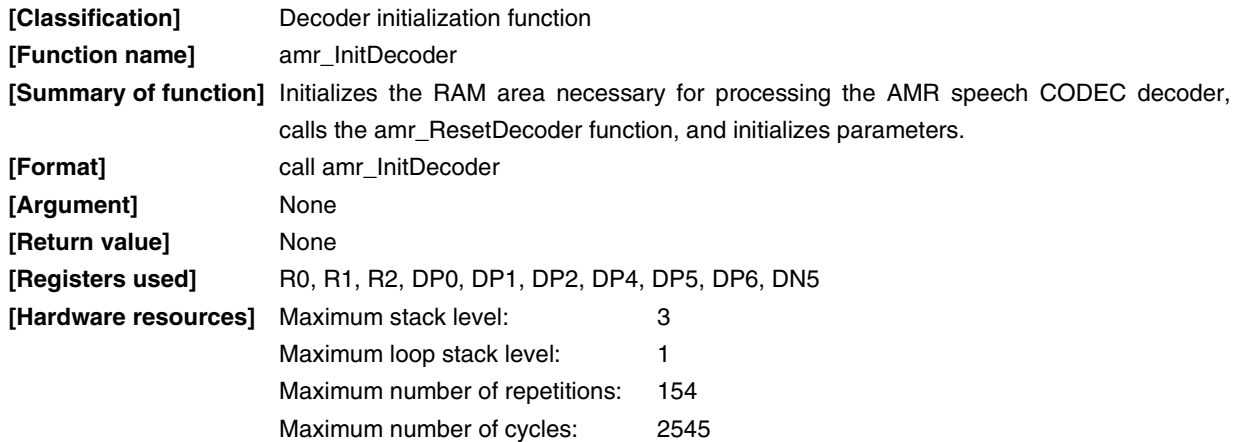

**Remark** When calling this function, be sure to first secure static memory and scratch memory areas. For details, refer to **2.3 Memory Structure**.

#### **2.2.5 amr\_ResetDecoder function**

The amr\_ResetDecoder function resets the constants, coefficient table, and buffers used for the decoder to the initial status.

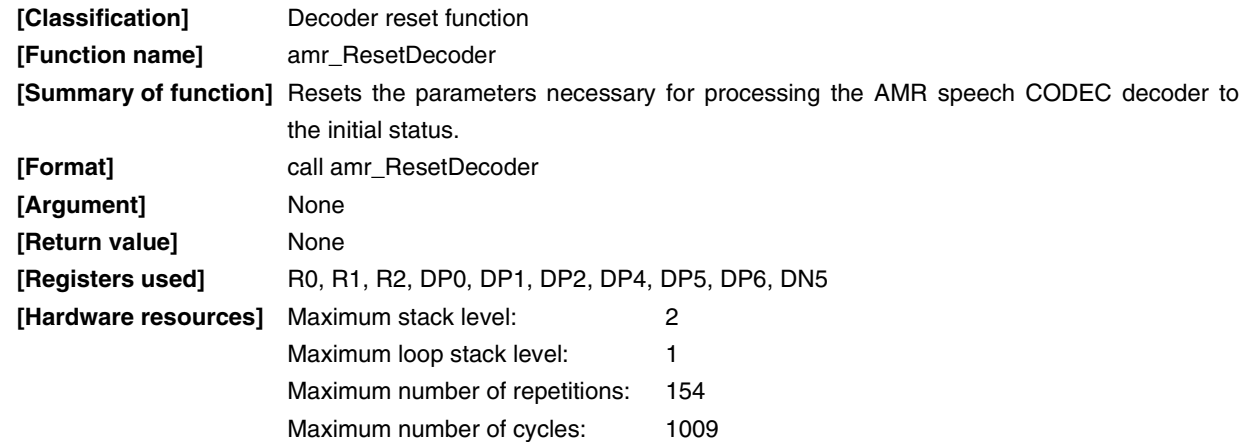

**Remark** When calling this function, be sure to first secure static memory and scratch memory areas. For details, refer to **2.3 Memory Structure**.

 $\star$ 

#### **2.2.6 amr\_DecodeFrame function**

 $\star$ 

 $\star$ 

 $\star$ 

The amr\_DecodeFrame function decompresses compressed bit stream data to speech data of 16 bits  $\times$  160 samples.

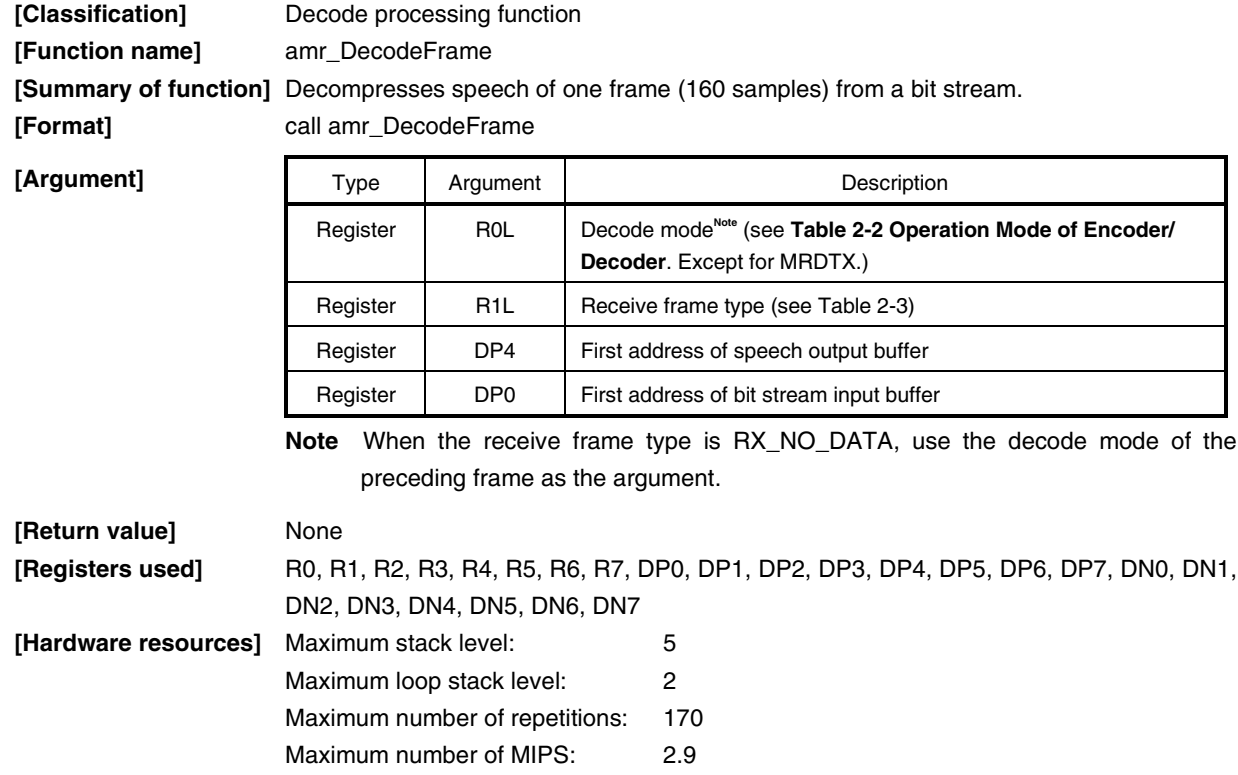

**Remark** When calling this function, be sure to first secure static memory and scratch memory areas. For details, refer to **2.3 Memory Structure**.

#### **Table 2-3. Receive Frame Type**

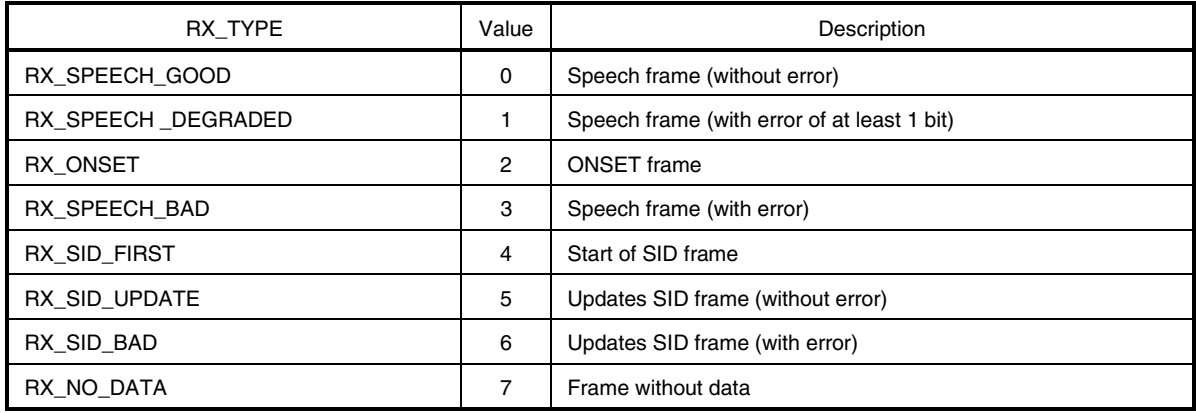

#### **2.2.7 amr\_sid\_sync\_init function**

The amr\_sid\_sync\_init function initializes the constants, coefficient table, and buffers used for the SID (Silence Descriptor) synchronization function. Call this function only once when using the encoder.

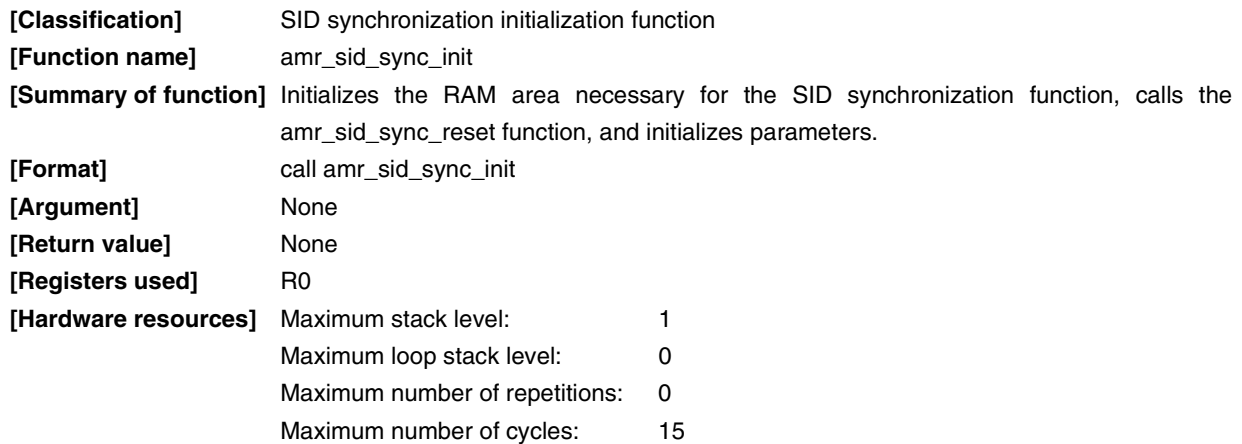

**Remark** When calling this function, be sure to first secure static memory and scratch memory areas. For details, refer to **2.3 Memory Structure**.

#### **2.2.8 amr\_sid\_sync\_reset function**

The amr\_sid\_sync\_reset function resets the constants, coefficient table, and buffers used for the SID (Silence Descriptor) synchronization function to the initial status.

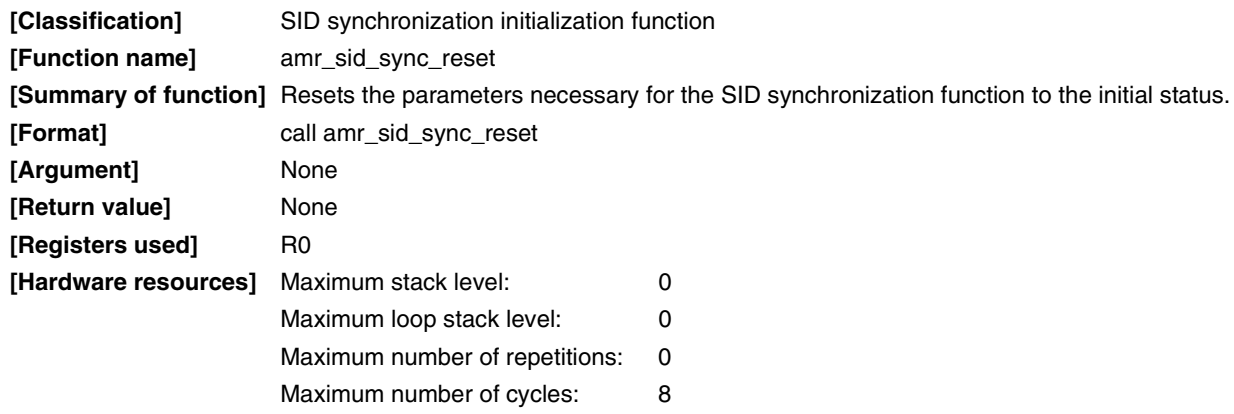

**Remark** When calling this function, be sure to first secure static memory and scratch memory areas. For details, refer to **2.3 Memory Structure**.

#### **2.2.9 amr\_sid\_sync function**

 $\star$ 

The amr\_sid\_sync function determines the transmit frame type in accordance with the encode mode used for compression. Call this function once per encode processing of one frame.

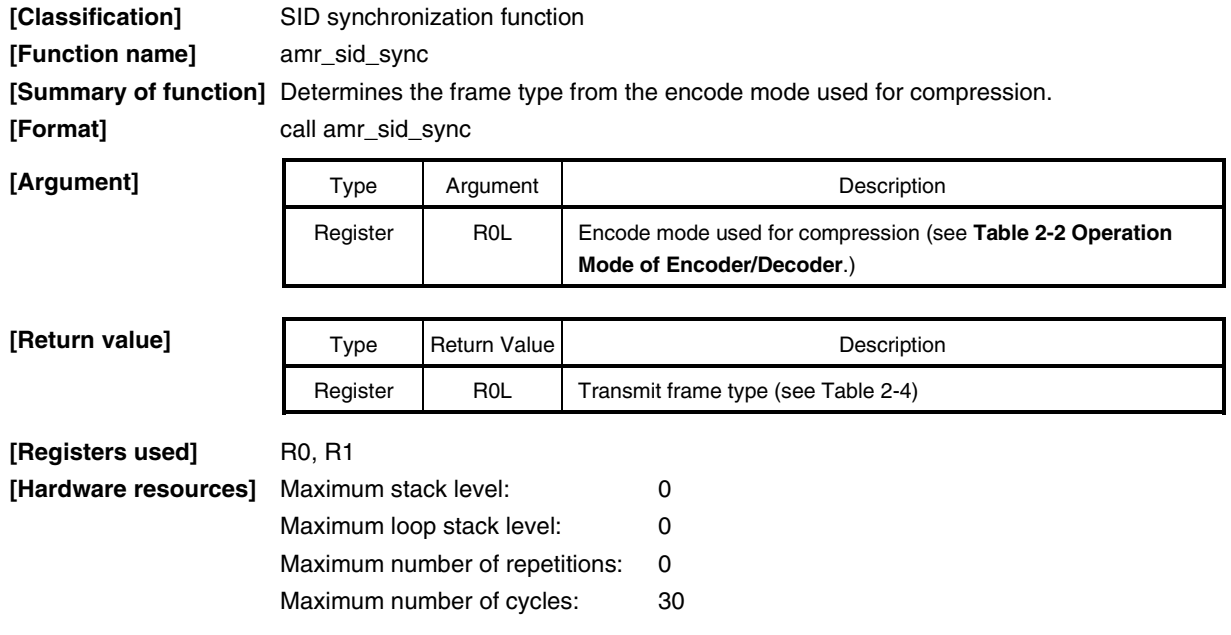

**Remark** When calling this function, be sure to first secure static memory and scratch memory areas. For details, refer to **2.3 Memory Structure**.

#### **Table 2-4. Transmit Frame Type**

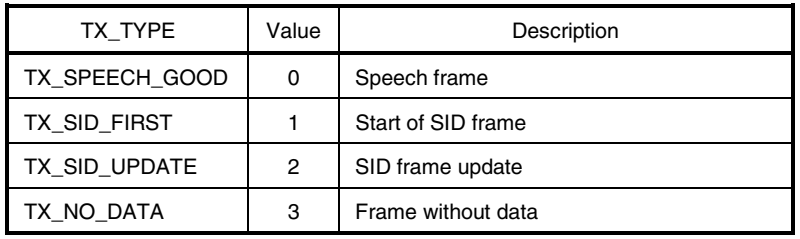

#### **2.2.10 amr\_TX\_to\_RX function**

The amr\_TX\_to\_RX function converts a transmit frame type (TX\_TYPE) to a receive frame type (RX\_TYPE).

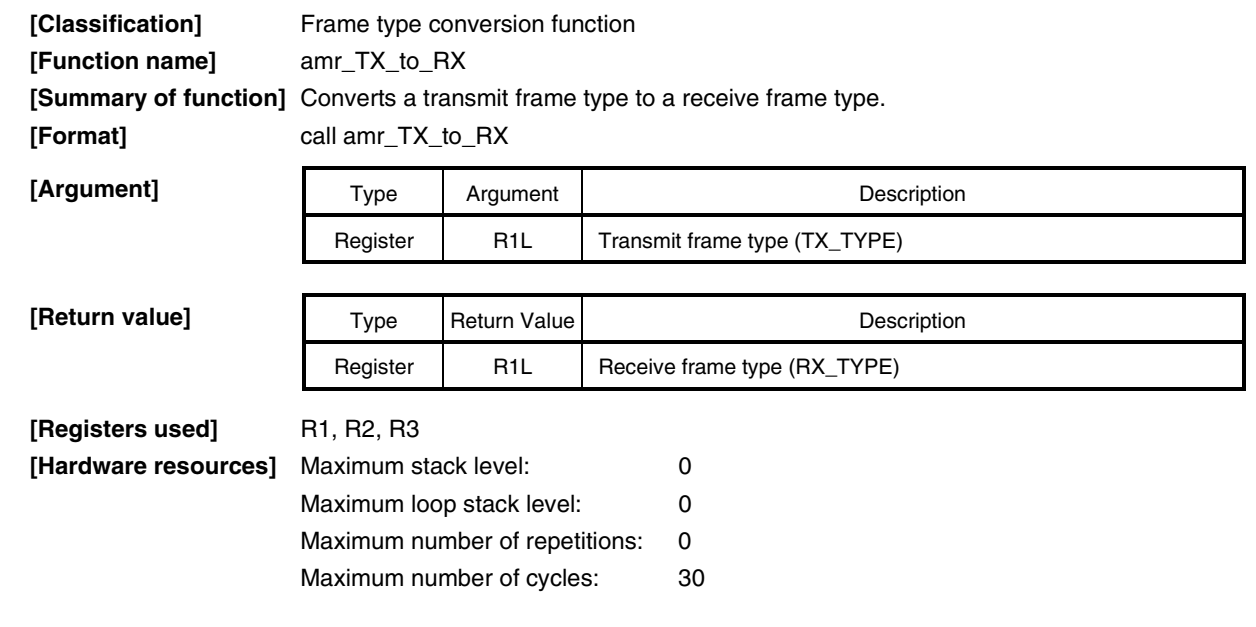

**Remark** Table 2-5 shows the receive frame type corresponding to each transmit frame type. The values in parentheses are the values of each transmit/receive frame type. If any other transmit frame type is specified, 0xFFFF is returned.

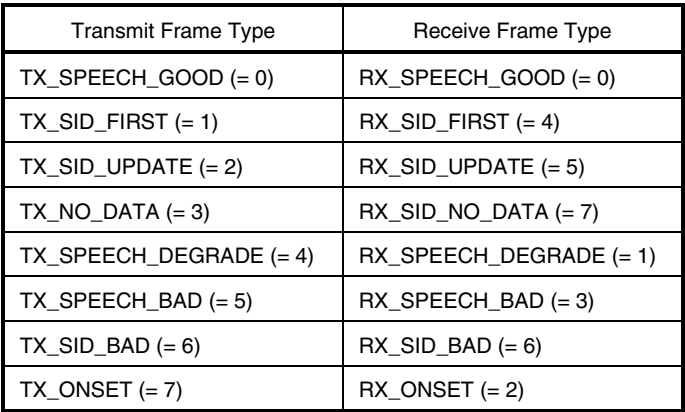

#### **Table 2-5. Transmit/Receive Frame Type**

 $\star$ 

 $\star$ 

 $\star$ 

#### **2.2.11 amr\_ehf\_test function**

The amr\_ehf\_test function checks whether the input speech signal is the homing frame of the encoder.

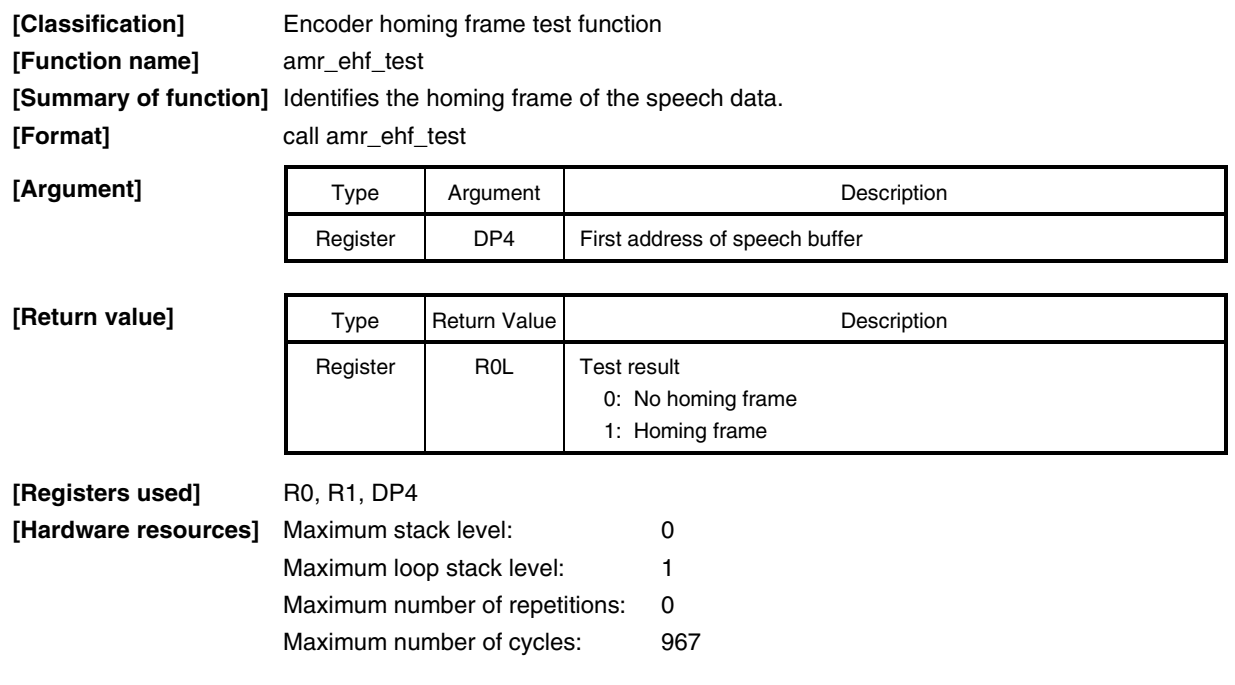

#### **2.2.12 amr\_dhf\_test function**

The amr\_dhf\_test function checks whether the input bit stream is the homing frame of the decoder.

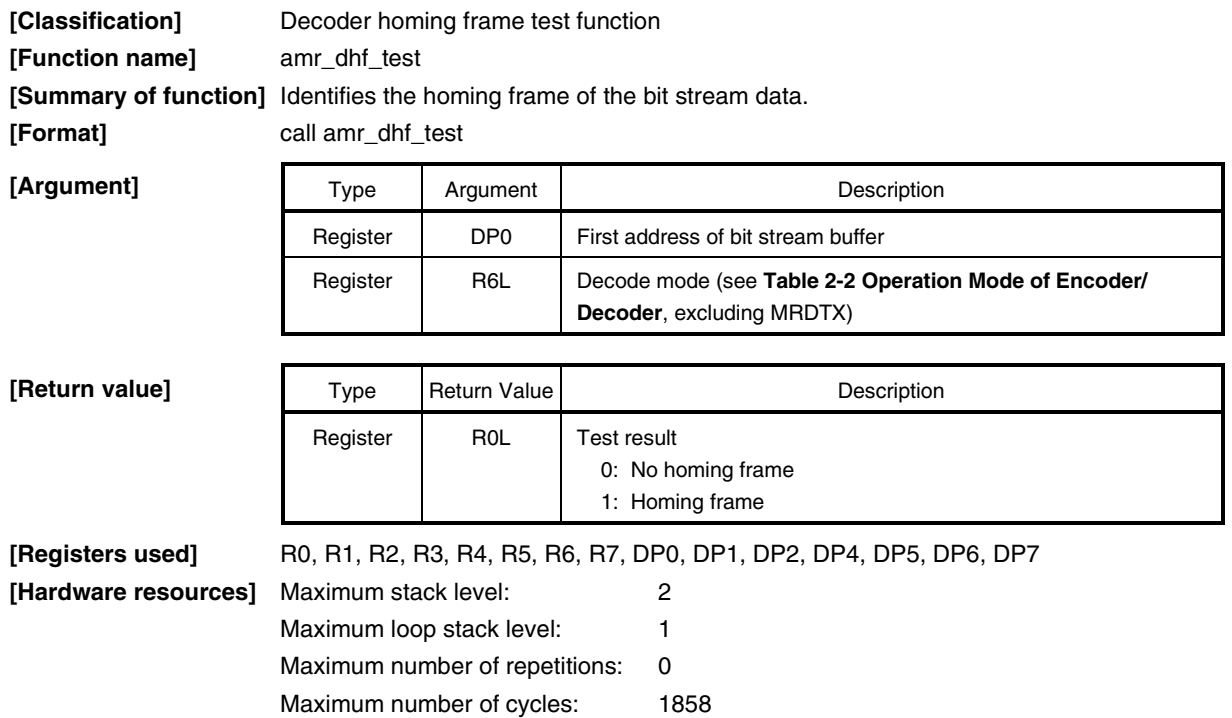

#### **2.2.13 amr\_GetVersion function**

The amr\_GetVersion function returns the version information of the AMR speech CODEC library.

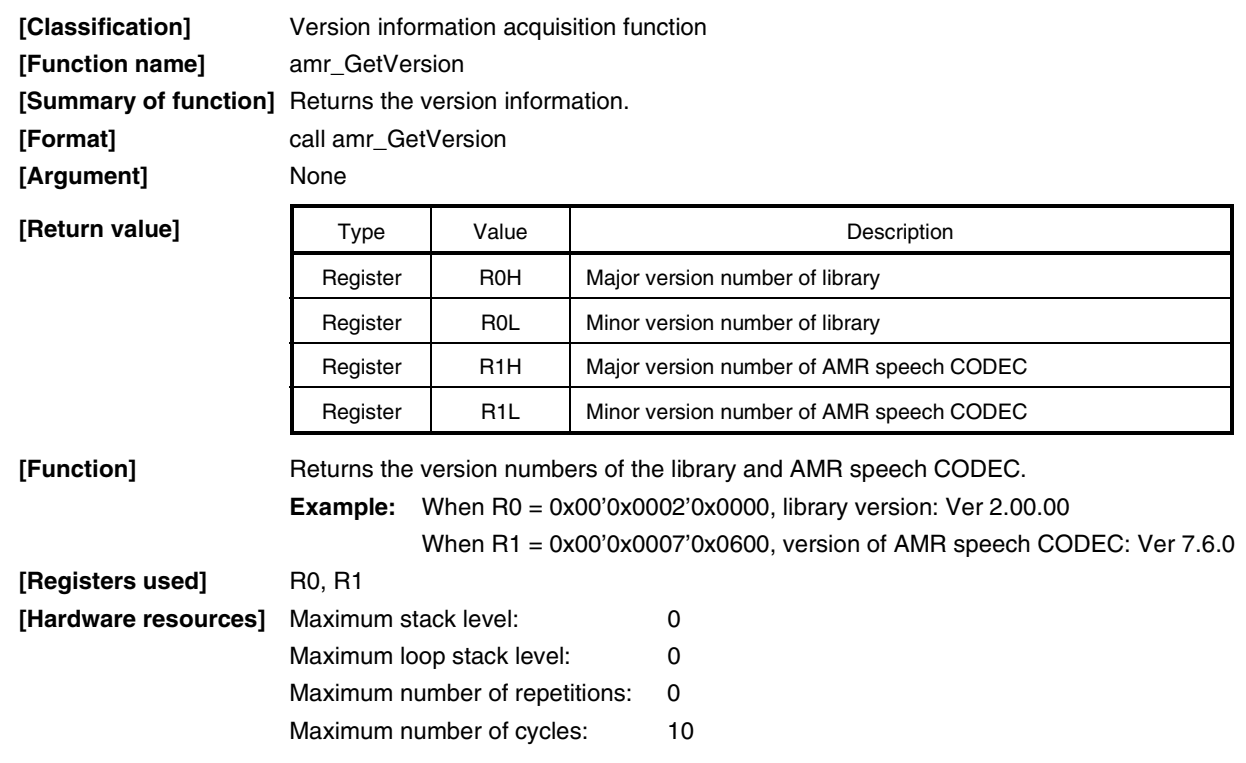

 $\star$ 

#### **2.3 Memory Structure**

This section explains the structure of the memory required for the  $\mu$ SAP77016-B06 library.

In the  $\mu$ SAP77016-B06, scratch memory and static memory areas must be defined separately. Be sure to use the PUBLIC quasi directive to define a symbol name. For the size of each memory, refer to Table 2-6.

#### **(1) Scratch memory area**

This area does not have to be saved. The user can use this area freely after encoding/decoding one frame.

```
Example:
```
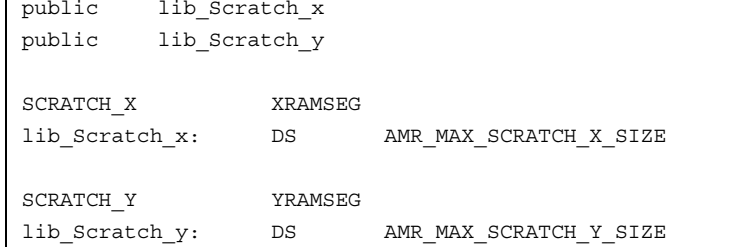

#### **(2) Static memory area**

This area always includes saved data. If the user manipulates this area after initialization processing, normal operation of the  $\mu$ SAP77016-B06 library is not guaranteed.

```
Example: public amr_Static_enc_x
        public amr_Static_enc_y
        public amr_Static_dec_x
        public amr_Static_dec_y
        AMR_STATIC_X XRAMSEG
        amr_Static_enc_x: DS AMR_MAX_STATIC_ENC_X_SIZE
        amr_Static_dec_x: DS AMR_MAX_STATIC_DEC_X_SIZE
        AMR_STATIC_Y YRAMSEG
        amr_Static_enc_y: DS AMR_MAX_STATIC_ENC_Y_SIZE
        amr_Static_dec_y: DS AMR_MAX_STATIC_DEC_Y_SIZE
```
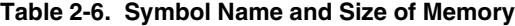

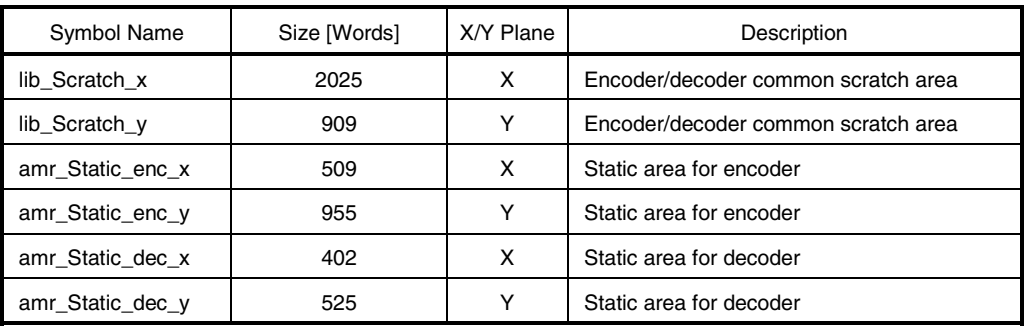

**Remark** The memory area can be allocated by a macro defined by amr\_lib.h (Refer to **2.4 Macro**).

#### **(3) I/O buffer**

This is an area that is used to input/output speech data and bit stream data. The user can use the I/O buffer used by the encoder/decoder after encoding/decoding one frame. If the buffer is manipulated during encoding/decoding processing, normal operation of the  $\mu$ SAP77016-B06 is not guaranteed.

#### • **I/O buffer necessary for encoder**

Output buffer of bit stream data: 16 words in X memory space Input buffer of speech data: 160 words in Y memory space

Examp

| le: | I O BUFFER X   | XRAMSEG |     |
|-----|----------------|---------|-----|
|     | bitstream out: | DS      | 16  |
|     | I O BUFFER Y   | YRAMSEG |     |
|     | speech in:     | DS      | 160 |

• **I/O buffer necessary for decoder**

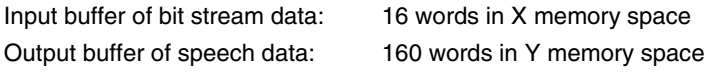

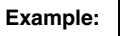

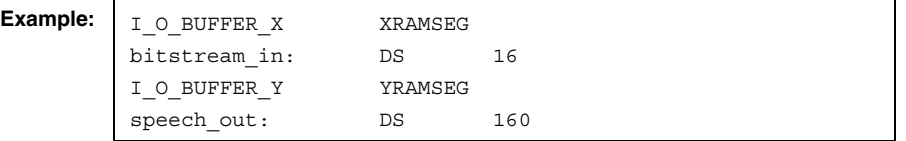

**Remark** Generally, the I/O buffer of speech data is configured as a double buffer when compression/decompression is executed in real time. In this case, a 320-word data memory is required in the Y memory space as an I/O buffer used by the encoder/decoder, and another 320 word data memory is required in either the X or Y memory space as an I/O buffer used for serial I/O.

#### **[Notes on simulator]**

The library of the  $\mu$ SAP77016-B06 reads a memory space other than an allocated area for faster pointer processing. Therefore, the simulator may issue a warning, depending on the status of memory allocation.

| Area Name        | Description                                                                 |
|------------------|-----------------------------------------------------------------------------|
| amr_Static_enc_x | Memory space other than this area is not accessed.                          |
| amr_Static_enc_y | Memory space other than this area is not accessed.                          |
| amr Static dec x | Memory space other than this area is not accessed.                          |
| amr_Static_dec_y | Memory space other than this area is not accessed.                          |
| lib Scratch x    | Memory in a range from this area to $+5$ words is accessed.                 |
| lib Scratch y    | Memory in a range from the beginning of this area to $-1$ word is accessed. |

**Table 2-7. Memory Access Range**

#### **2.4 Macros**

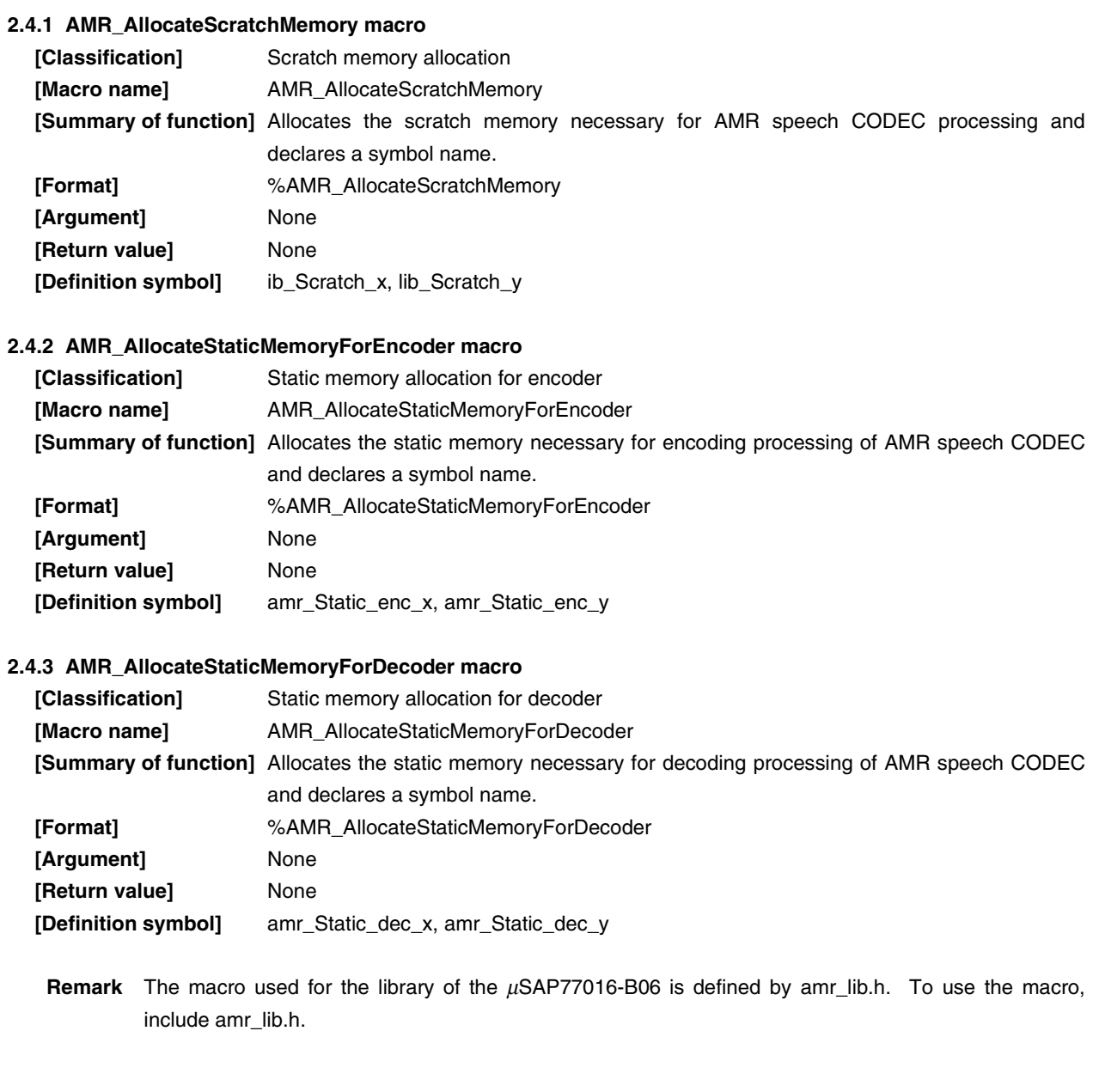

#### **CHAPTER 3 BIT STREAM FORMAT**

Tables 3-1 through 3-9 show the bit allocation of the bit stream in each mode of the  $\mu$ SAP77016-B06.

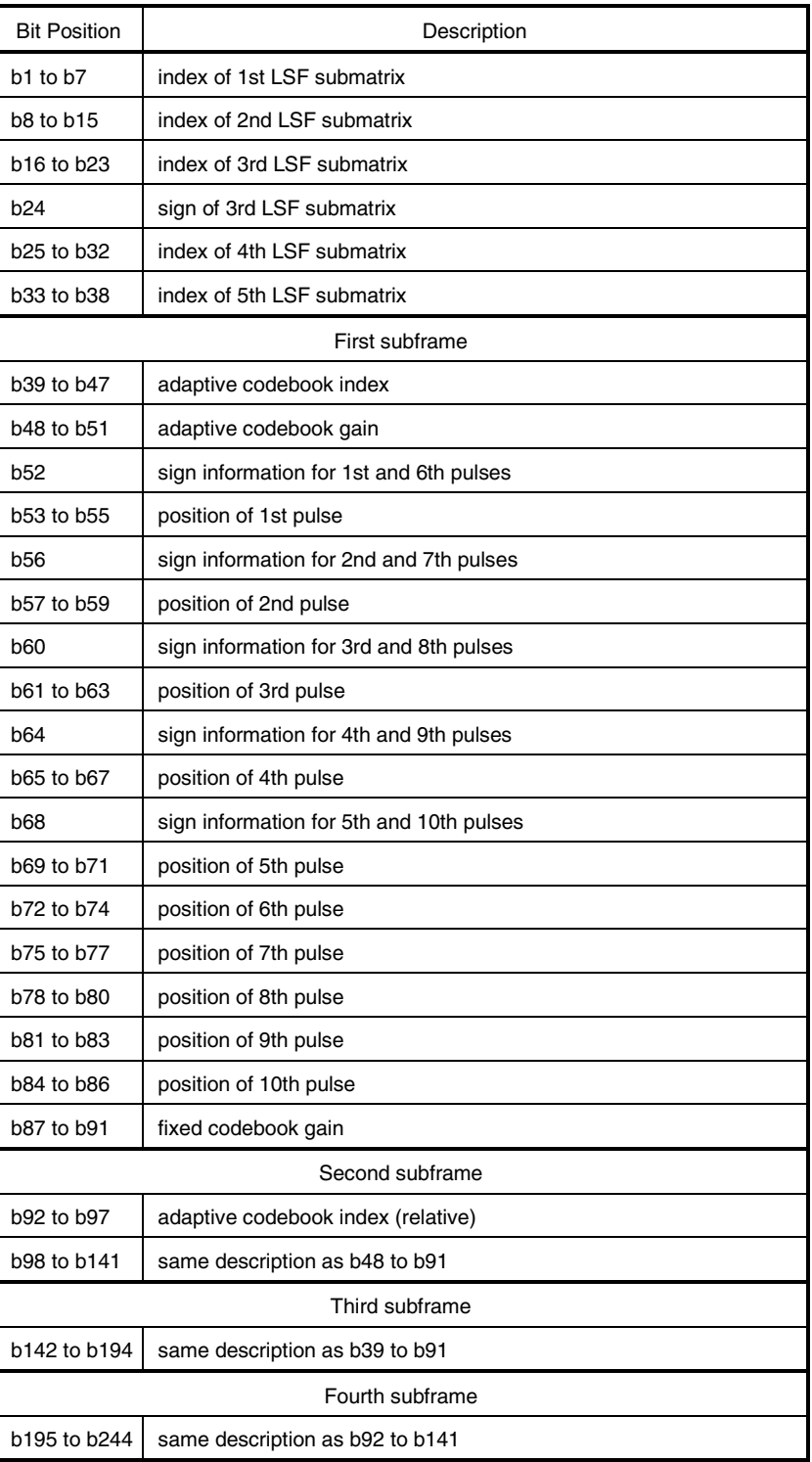

#### **Table 3-1. Bit Allocation in MR122 Mode**

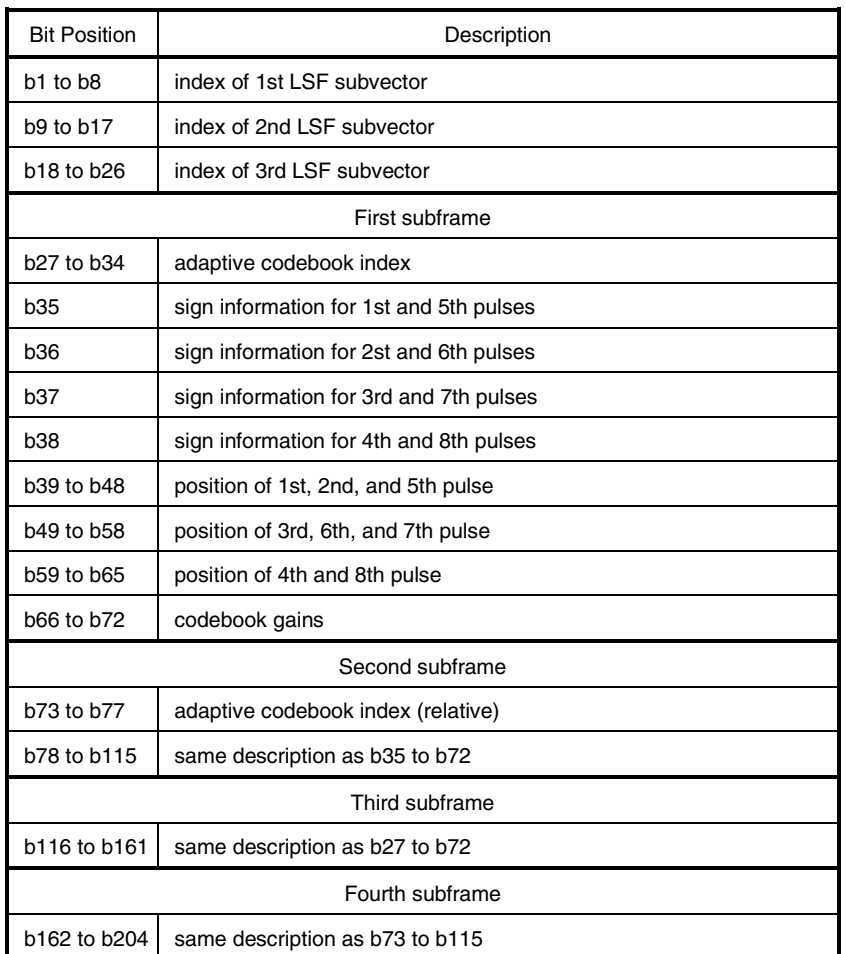

#### **Table 3-2. Bit Allocation in MR102 Mode**

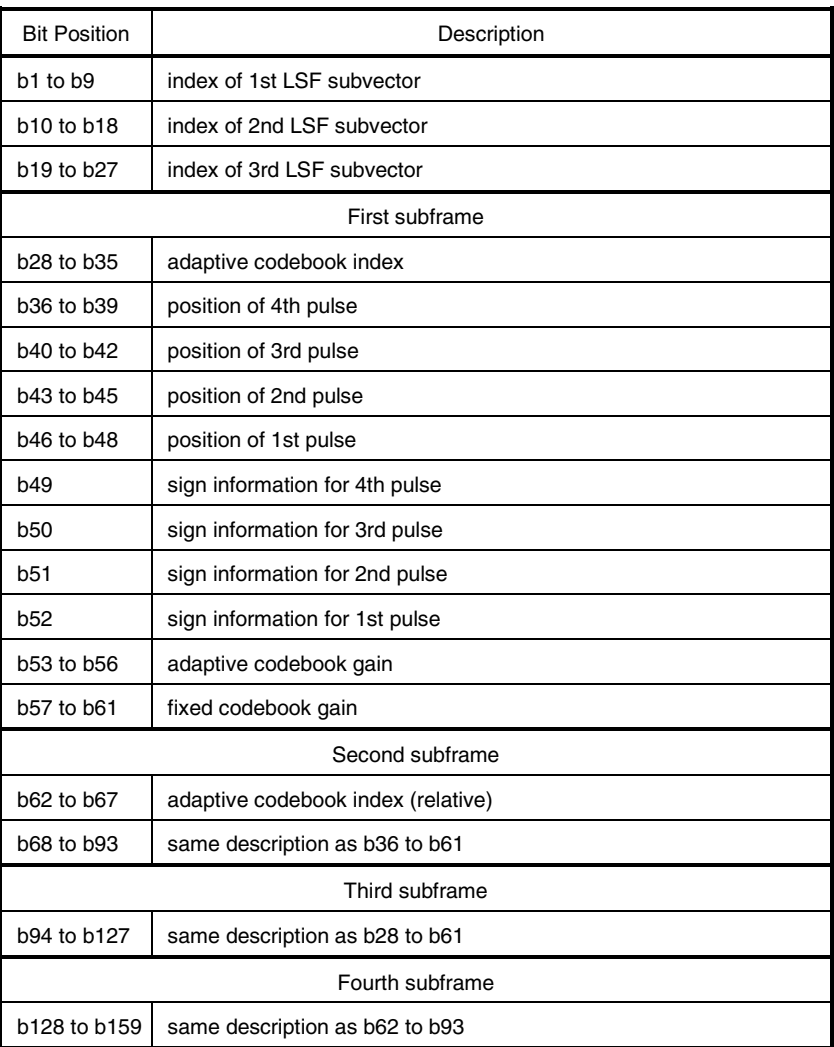

#### **Table 3-3. Bit Allocation in MR795 Mode**

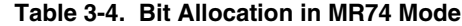

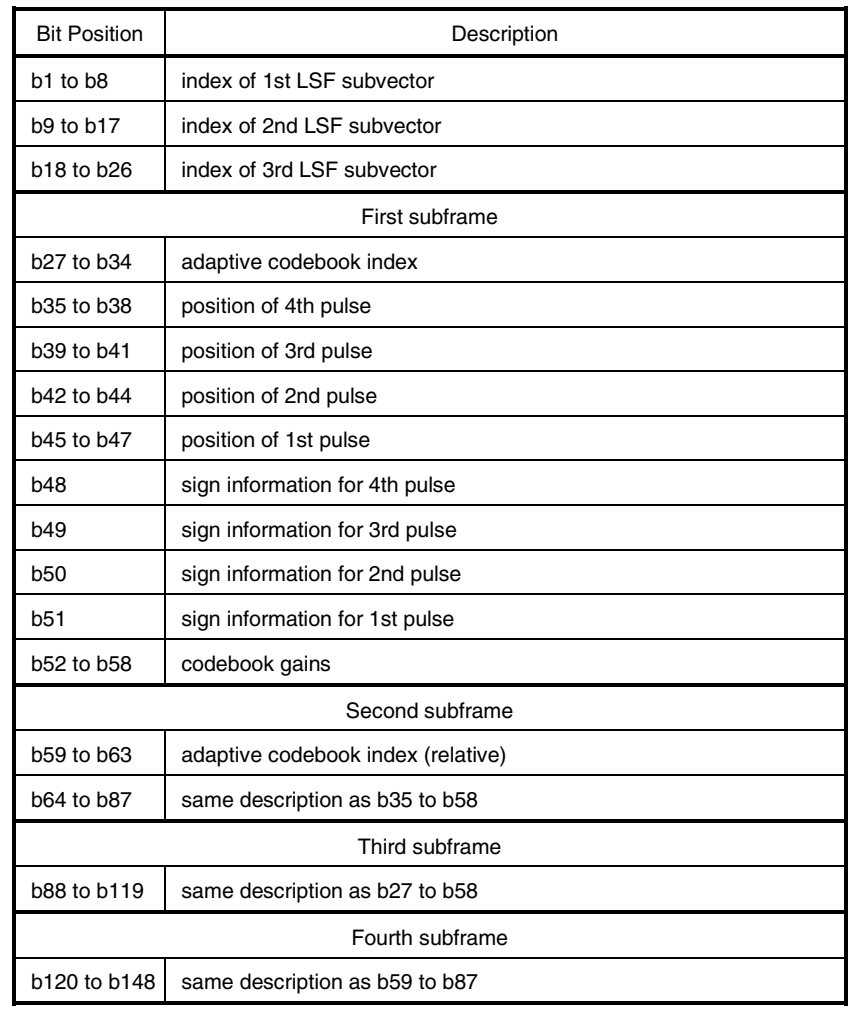

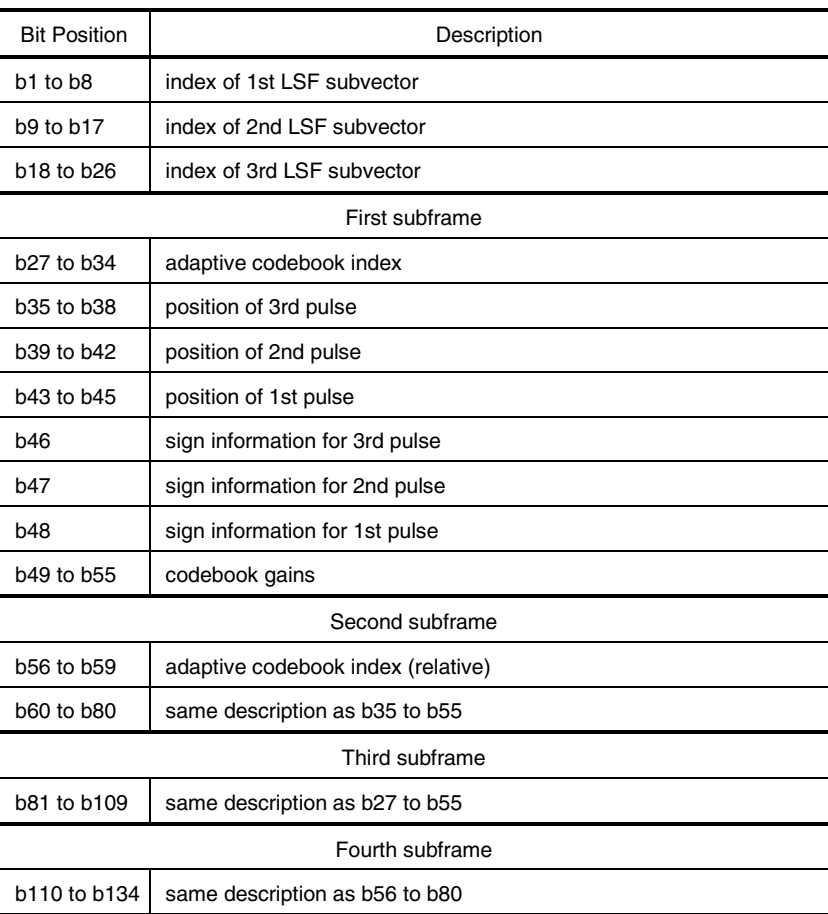

#### **Table 3-5. Bit Allocation in MR67 Mode**

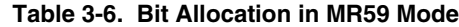

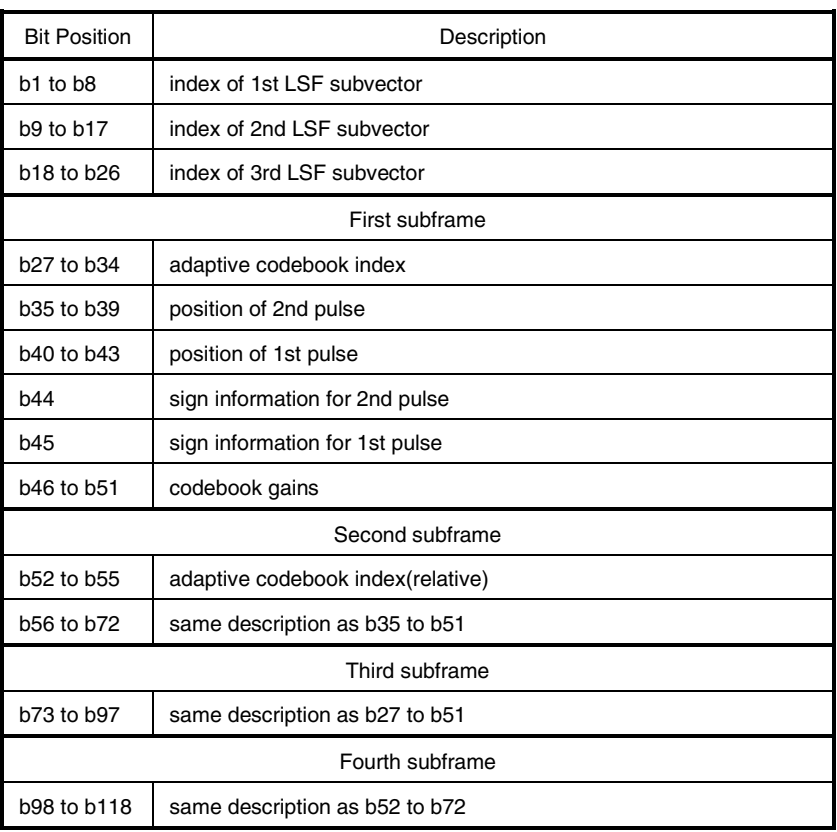

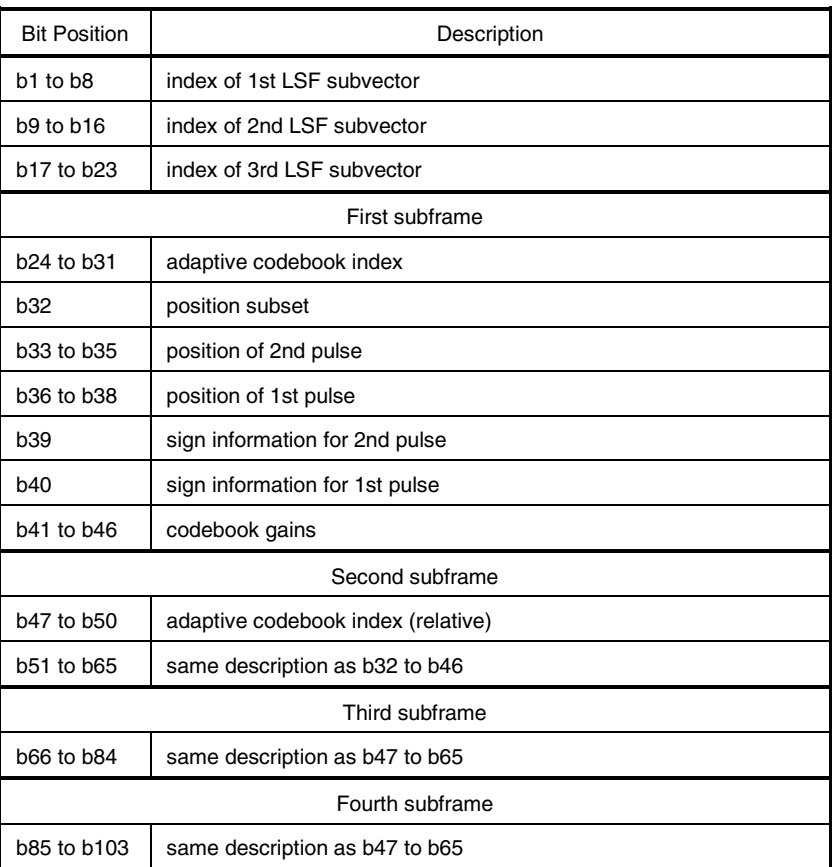

#### **Table 3-7. Bit Allocation in MR515 Mode**

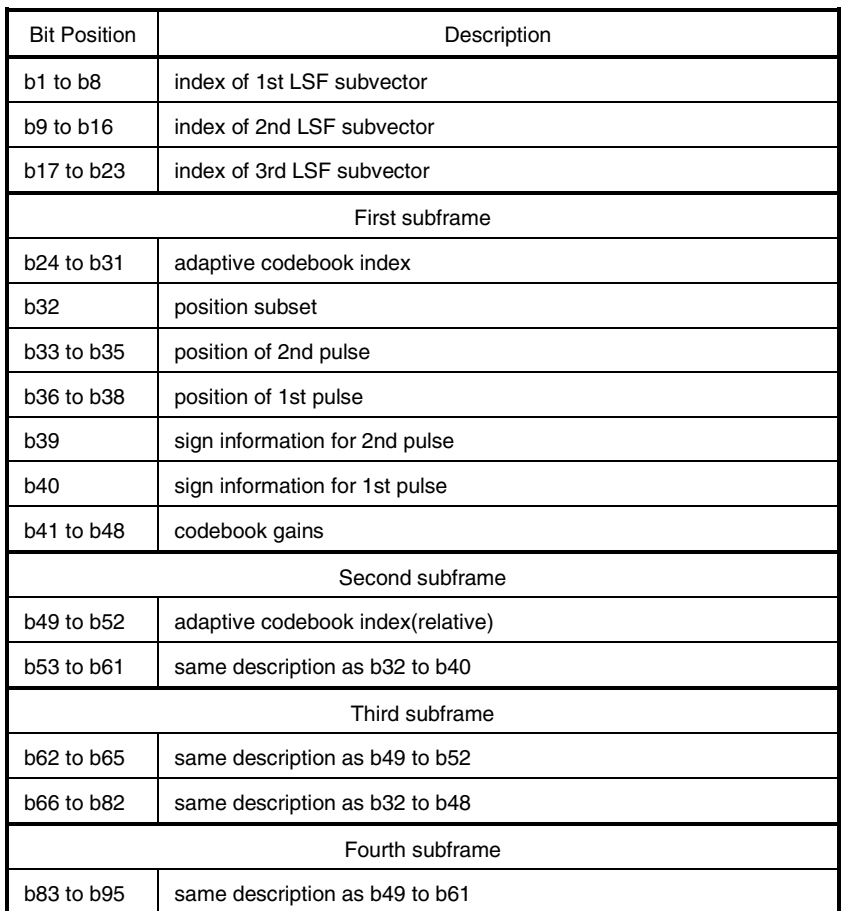

#### **Table 3-8. Bit Allocation in MR475 Mode**

#### **Table 3-9. Bit Allocation in MRDTX Mode**

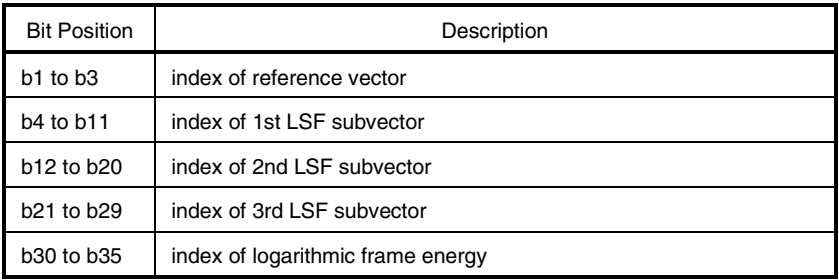

The relationship between the bit allocation (b1 through b242) in Tables 3-1 through 3-9 and word data is shown below.

| Offset        | <b>MSB</b> |                |    |                |    |    |           |           |                |            |             |            |     |            |     | LSB         |
|---------------|------------|----------------|----|----------------|----|----|-----------|-----------|----------------|------------|-------------|------------|-----|------------|-----|-------------|
|               | 15         | 14             | 13 | 12             | 11 | 10 | 9         | 8         | $\overline{7}$ | $\,6$      | $\mathbf 5$ | 4          | 3   | $\sqrt{2}$ | 1   | $\pmb{0}$   |
| $+0$          | b1         | b <sub>2</sub> | b3 | b <sub>4</sub> | b5 | b6 | b7        | b8        | b9             | <b>b10</b> | b11         | <b>b12</b> | b13 | b14        | b15 | b16         |
| $+1$          | b17        |                |    |                |    |    | $\bullet$ | $\bullet$ | $\bullet$      | $\bullet$  |             |            |     |            |     | <b>b32</b>  |
| $\texttt{+2}$ | <b>b33</b> |                |    |                |    |    | $\bullet$ | $\bullet$ | $\bullet$      | $\bullet$  |             |            |     |            |     | <b>b48</b>  |
| $^{\rm +3}$   | b49        |                |    |                |    |    | $\bullet$ | $\bullet$ | $\bullet$      | $\bullet$  |             |            |     |            |     | <b>b64</b>  |
| $+4$          | <b>b65</b> |                |    |                |    |    | $\bullet$ | $\bullet$ | $\bullet$      | $\bullet$  |             |            |     |            |     | <b>b80</b>  |
| $\bf +5$      | <b>b81</b> |                |    |                |    |    | $\bullet$ | $\bullet$ | $\bullet$      | $\bullet$  |             |            |     |            |     | b96         |
| $\pm 6$       | b97        |                |    |                |    |    | $\bullet$ | $\bullet$ | $\bullet$      | $\bullet$  |             |            |     |            |     | b112        |
| $\bf{+7}$     | b113       |                |    |                |    |    | $\bullet$ | $\bullet$ | $\bullet$      | $\bullet$  |             |            |     |            |     | b128        |
| $\bf +8$      | b129       |                |    |                |    |    | $\bullet$ | $\bullet$ | $\bullet$      | $\bullet$  |             |            |     |            |     | b144        |
| $+9$          | b145       |                |    |                |    |    | $\bullet$ | $\bullet$ | $\bullet$      | $\bullet$  |             |            |     |            |     | b160        |
| $+10$         | b161       |                |    |                |    |    | $\bullet$ | $\bullet$ | $\bullet$      | $\bullet$  |             |            |     |            |     | b176        |
| $+11$         | b177       |                |    |                |    |    | $\bullet$ | ٠         | $\bullet$      | $\bullet$  |             |            |     |            |     | b192        |
| $+12$         | b193       |                |    |                |    |    | $\bullet$ | $\bullet$ | $\bullet$      | $\bullet$  |             |            |     |            |     | <b>b208</b> |
| $+13$         | b209       |                |    |                |    |    | $\bullet$ | $\bullet$ | $\bullet$      | $\bullet$  |             |            |     |            |     | b224        |
| $+14$         | b225       |                |    |                |    |    | $\bullet$ | $\bullet$ | $\bullet$      | $\bullet$  |             |            |     |            |     | b240        |
| $+15$         | b241       |                |    |                |    |    | $\bullet$ | ٠         | ٠              | $\bullet$  |             |            |     |            |     | b256        |

**Figure 3-1. Relationship Between Bit Allocation and Word**

#### **CHAPTER 4 INSTALLATION**

#### **4.1 Installation Procedure**

The  $\mu$ SAP77016-B06 is supplied in a 3.5" floppy disk (1.44 MB). How to install the  $\mu$ SAP77016-B06 in a host machine is described below. Install the  $\mu$ SAP77016-B06 in a host machine in which an OS such as Windows 95, 98, 2000, or Windows NT<sup>™</sup> 4.0 or later has been installed.

- <1> Set the floppy disk in the floppy disk drive.
- $<$ 2> Execute amr\_mw.exe from the floppy disk (the files of the  $\mu$ SAP77016-B06 are compressed in a selfextracting format). The following is an example of when files are copied from the A drive to the C drive.

A: \>amr\_mw.exe<CR>

- $<sub>3</sub>$  A dialog box to specify the directory for installing the  $<sub>µ</sub>SAP77016-B06$  is displayed.</sub></sub> Specify a directory. Any directory may be specified. In this example, it is assumed that C:\DSPTools is specified.
- <4> Click the OK button and expansion of the files begins.
- <5> Confirm that the files have been expanded. For each directory, refer to **1.3.4 Directory configuration**.

A:\>dir C:\DSPTools<CR>

#### **4.2 Sample Creation Procedure**

The sample programs for a single channel and multiple channels (2 channels) are stored in the smp directory (refer to **1.3.4 Directory configuration**). For the source program for a single channel, refer to **APPENDIX A SAMPLE PROGRAM SOURCE**.

An AMR speech CODEC system can be evaluated using a sample program by actually connecting a CD player, DAT, microphone, or speaker to the  $\mu$ SAP77016-B06. Note that additional code such as for a system-dependent block may be required.

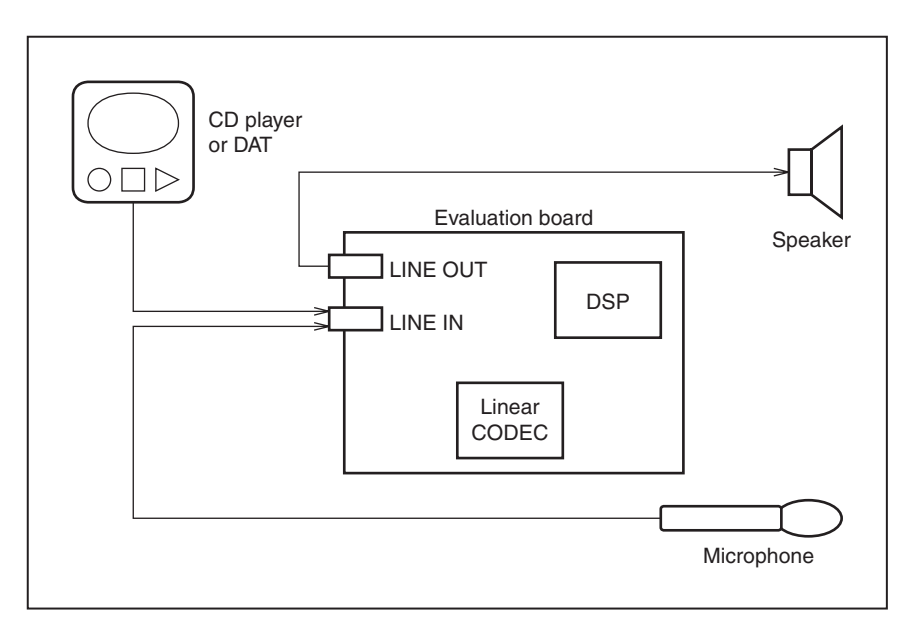

**Figure 4-1. Example of Sample Program Evaluation System**

An example of how to build a sample program (for a single channel) of the  $\mu$ SAP77016-B06 is shown below.

- (1) Start up the WB77016 (workbench).
- (2) Open the sample.prj project file.

**Example:** Specify sample.prj with the Open Project command from the Project menu.

(3) Execute build and confirm that sample.lnk has been created.

**Example:** The sample.lnk file can be created by selecting the Build All command from the Make menu.

(4) Download sample.lnk to the target system using the ID77016 (debugger) and execute it.

#### **4.3 Change of Location**

The section names shown in Table 4-1 are given to the library of the  $\mu$ SAP77016-B06. The location can be changed in accordance with the user target system.

#### **Table 4-1. Section Name**

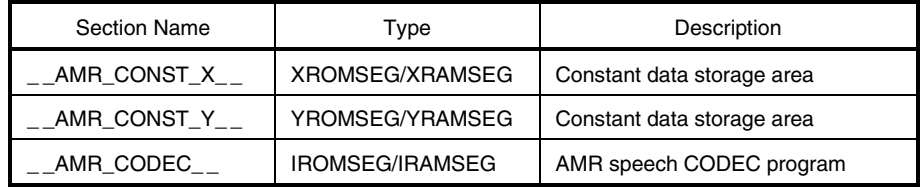

#### **4.4 Symbol Naming Regulations**

The symbols used for the library of the  $\mu$ SAP77016-B06 are named in accordance with the following regulation. Make sure not to duplicate these symbol names when using the  $\mu$ SAP77016-B06 in combination with another application.

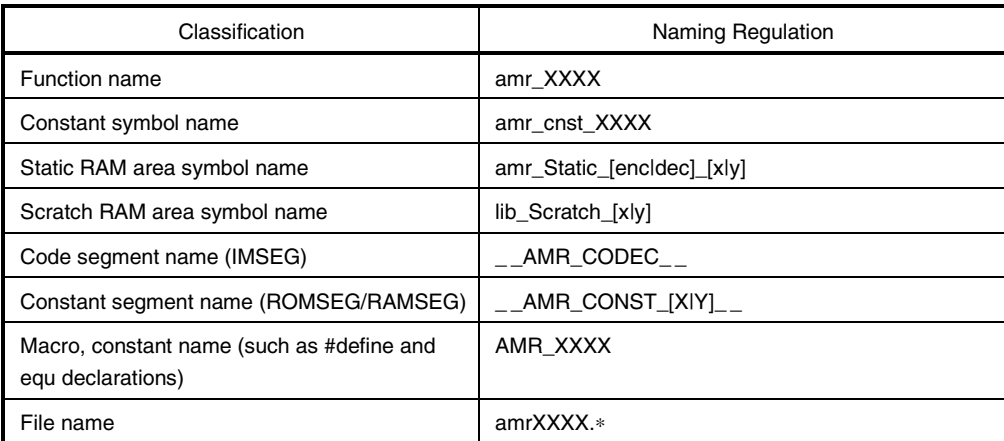

#### **Table 4-2. Symbol Naming Regulations**

**Remark** "XXXX" indicates arbitrary alphanumeric characters.

#### **APPENDIX A SAMPLE PROGRAM SOURCE**

This appendix shows a sample source of the  $\mu$ SAP77016-B06 (AMR speech CODEC middleware). This sample source was created by referring to the sample source of 3GPP (3rd Generation Partnership Project). For details of each processing, refer to the sample source of 3GPP.

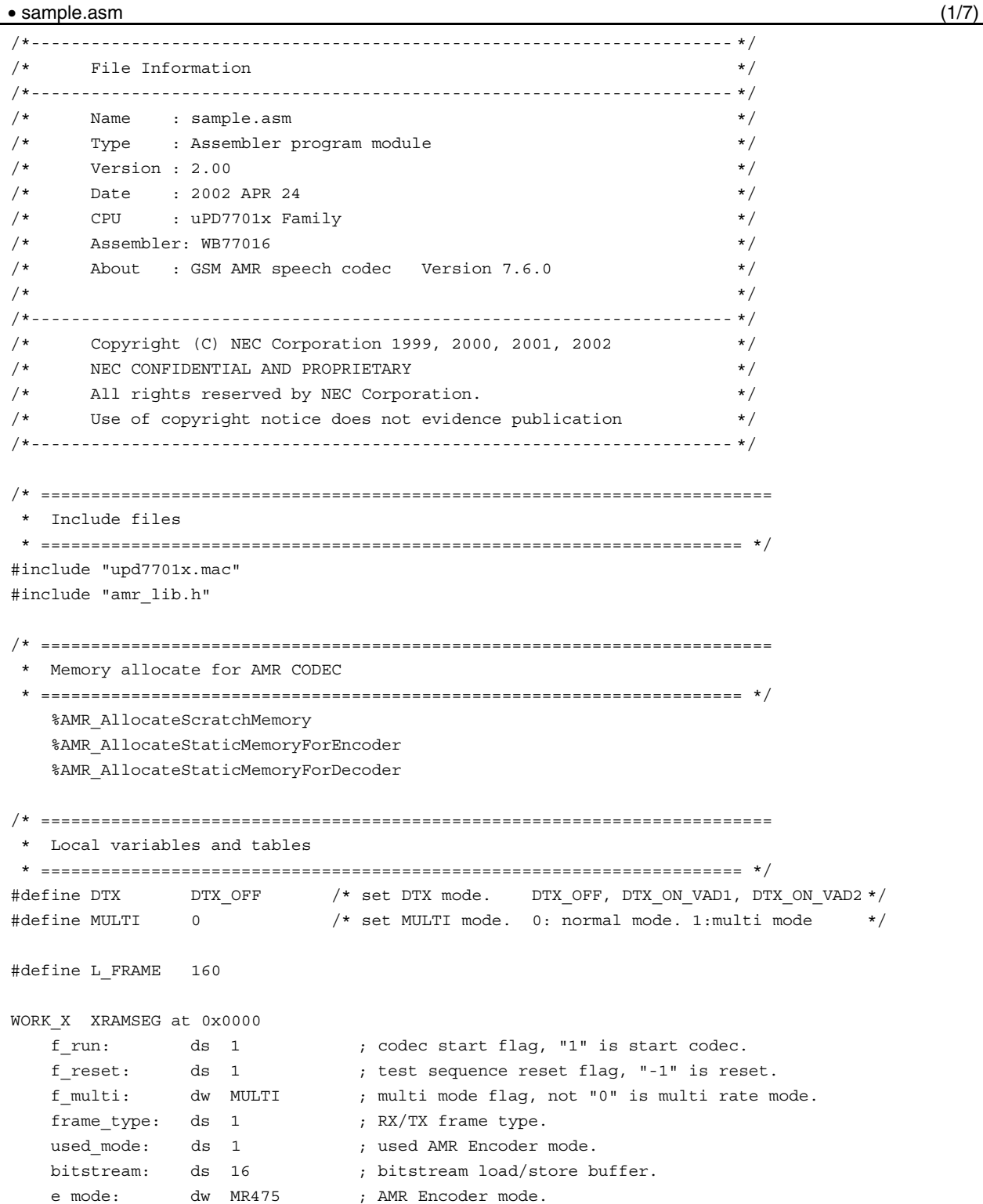

 $\lambda$ 

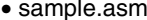

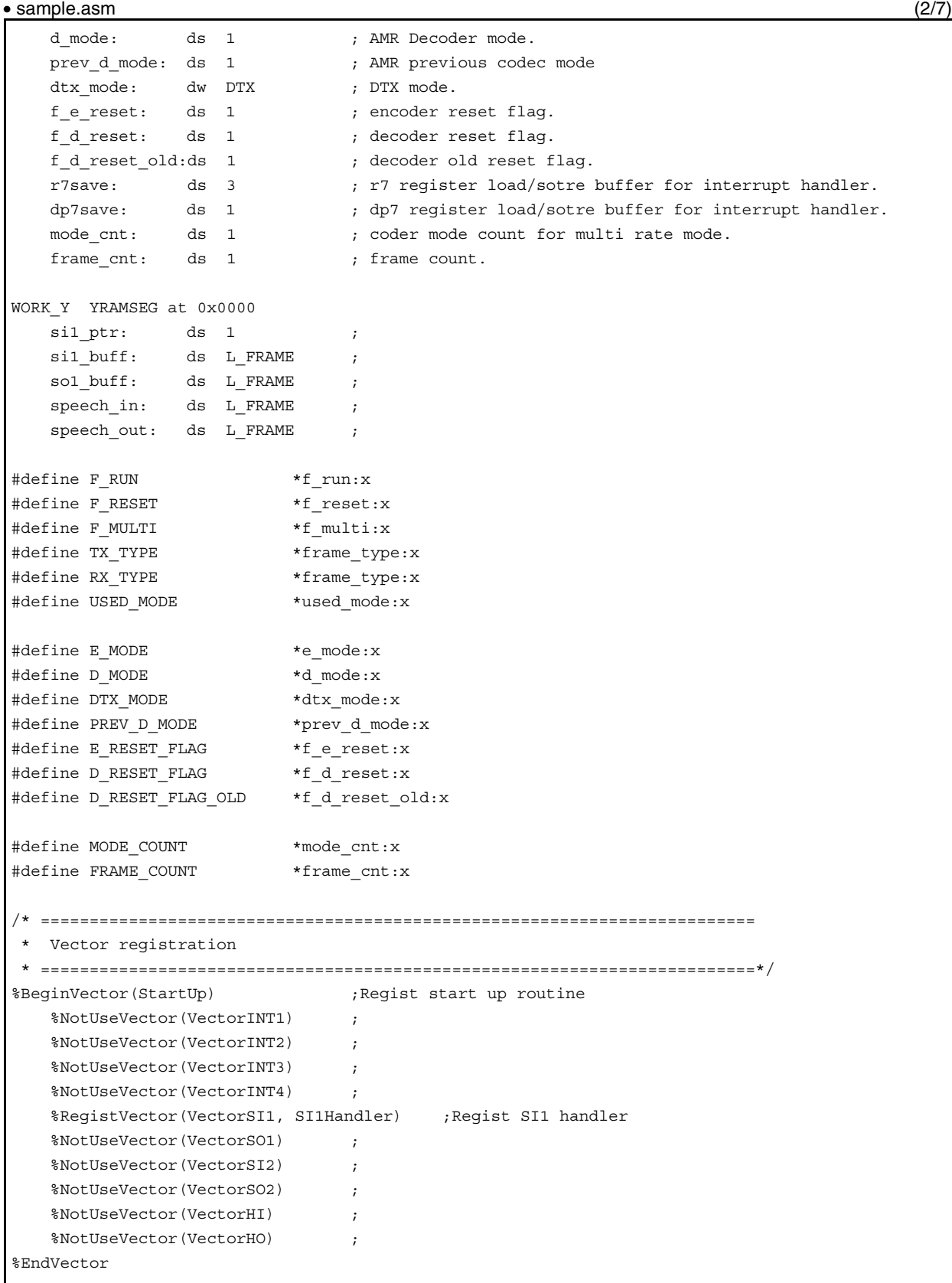

```
• sample.asm (3/7)
```

```
/* =========================================================================
 * Programe code section
 * =========================================================================*/
MAIN CODE IMSEG at 0x4000
StartUp:
    ;;==============================================================;;
   ;; Initialize uPD7701x \qquad \qquad ;;==============================================================;;
 %InitializeSystemRegister ;Initialize system register
 %ClearAllRegister ;Clear all uPD7701x register
    ;;==============================================================;;
    ;; Initialize Register & Peripheral Units ;;
    ;;==============================================================;;
    r0l = 0x0200 ;
   *SST1:x = r01 ;
    ;;==============================================================;;
    ;; Initialize AMR CODEC module ;;
    ;;==============================================================;;
    /* Initialize AMR encoder */
   \text{clr}(r0) ;
   r01 = DTX_MODE ; set DTX mode
   call amr InitEncoder ;
   call amr_sid_sync_init ;
    /* Initialize AMR decoder */
   call amr InitDecoder ;
    ;;==============================================================;;
    ;; Initialize buffer ;;
    ;;==============================================================;;
    /* clear serial input/output buffer */
    r0l = si1_buff ;Initialize serial i/o buffer pointer.
   *sil ptr:y = r01dp4 = \text{sil buffer} ;Initialize serial i/o buffer.
   rep L FRAME*2 ;
      *dp4++ = r0h ;
    /* clear speech input/output buffer */
   dp4 = speech in;
   dp5 = speedh out ;
   loop L FRAME { \;*dp4++ = r0h ;
      *dp5++ = r0h ;
\} ; and the contract of \{x_i\} /* clear flags */
   \text{clr}(r0) ;
   F_RUN = r01 (clear codec start flag.
   F RESET = r0l ;clear codec rest flag.
   TX TYPE = r0l ;clear TX type.
   RX_TYPE = r01 ; clear RX type.
   \begin{array}{rcl}\n\text{USED MODEL} & = \text{roll} \\
\text{USED} & = \text{roll} \\
\end{array}D_MODE = r0l \qquad \qquad ; clear AMR decoder mode.
   PREV D MODE = r0l ;clear prev AMR decoder mode.
   E\_RESET\_FLAG = r01 ; clear encoder reset flag.
   D_RESET_FLAG = r0l ; clear decoder reset flag.
```
• sample.asm (4/7)

```
\texttt{MODE COUNT = r01} \qquad \qquad \texttt{;clear mode count.}FRAME COUNT = r01 ; clear frame count.
   r01 = 1 ;
    D_RESET_FLAG_OLD = r0l ;set decoder old reset flag.
    ;;==============================================================;;
   ;; Set interrupt mask \qquad \qquad ; ;
    ;;==============================================================;;
    %DisableInterrupt ;
   %SetMask(SR_ALL) ;
    %UnSetMask(SR_SI1) ;
    %EnableInterrupt ;
    ;;==============================================================;;
    ;; Main routine ;;
    ;;==============================================================;;
MainLoop:
    /* check reset codec flag */
   r0 = F RESET ;
   if(r0 < 0) jmp StartUp ;
    /* check start codec flag */
   r0 = F RUN ;
  if(r0 == 0) jmp MainLoop ;
\text{clr}(r0) ;
F_RUN = r0l ;clear clear codec start flag.
 /* increment frame count */
 r0l = FRAME_COUNT ;
   r0 = r0 + 1 ;
   FRAME COUNT = r01 /* Copy input/output PCM data */
   dp4 = speech in;
   dp5 = speed<sub>out</sub>
   dp6 = \text{sil buffer} ;
   \begin{aligned} \text{loop L_FRAME} \; \{ \\ \text{r01 = *dp6++} \end{aligned}; read input PCM data from sil_buff.
      r0 = r0 & 0xfff8 ;<br>
r^{4}r^{4} ; r^{0}\begin{array}{rcl} \star {\tt dp4++} &= {\tt roll} \qquad \qquad & \text{\; ; store~PCM~data~to~speed\_in.} \\ \hspace{5.2cm} \rangle \end{array}\} ; and the set of \{x_i\}\begin{array}{rcl} \texttt{loop L_FRAME} & \{ & \quad \texttt{;} \\ \texttt{r01 = *dp5++} & \quad \texttt{;} \end{array}; read output PCM data from speech out.
      r0 = r0 & 0xfff8 ;<br>r0 = r0 & 0xfff8 ;
      *dp6++ = r01 ; store PCM data to sol_buff.
\} ; and the set of \{x_i\} /* Encode process */
   call Proc AMR Encoder ;
    /* Decode process */
    call Proc_AMR_Decoder ;
    jmp MainLoop ;
/* =========================================================================
[Function Name] Proc_AMR_Encoder
 =========================================================================*/
Proc_AMR_Encoder:
    /* check for homing frame */
dp4 = speech in ; ;set speech buffer address.
call amr ehf test \qquad \qquad ;test homing frame.
E_RESET_FLAG = r0l \qquad ; save reset flag.
```
 $\bullet$  sample.asm  $(5/7)$ 

```
 /* multi rate mode */
   r0 = F MULTI ;
    if(r0 != 0) call MultiRateMode ;
    /* encode speech */
   \text{clr}(r0) ;
r01 = E_MODE ;set AMR encoder mode.
dp4 = speech in ; ;set speech buffer address.
dp0 = bitstream (3) iset bitstream buffer address.
 call amr_EncodeFrame ;encode speech data.
USED MODE = r0l \qquad \qquad ; save used AMR encoder mode.
    /*include frame type and mode information in serial bitstream */
   \text{clr}(r0) ;
  r01 = USED MODE ;set used AMR encoder mode.
  call amr_sid_sync ;
  TX TYPE = r0l ; save TX frame type.
  r0 = r0 - TX NO DATA ;
   if(r0 := 0) jmp proc enc noupdate mode;
     \text{clr}(r0) ;
     r0 = r0 - 1 ;
     D MODE = r01 ;
     jmp proc_enc_next ;
proc_enc_noupdate_mode:
     \text{clr}(r0) ;
     r01 = E MODE ;
     D MODE = r01 ;
proc_enc_next:
   /* perform homing if homing frame was detected at encoder input */
  r0 = E\_RESET\_FLAG ;
   if(r0 == 0) ret ;
     call amr ResetEncoder ;
     call amr sid sync reset ;
 ret ;
/* =========================================================================
[Function Name] Proc_AMR_Decoder
 =========================================================================*/
Proc_AMR_Decoder:
   /* Convert TX frame type to RX frame type*/
\text{clr}(r1) ;
r11 = TX TYPE ;set TX frame type.
  call amr TX to RX \qquadRX TYPE = r1l ; save RX frame type.
  \text{clr}(r1) ;
  r11 = RX TYPE ;
  r0 = r1 - RX NO DATA ;
    if(r0 != 0) jmp proc_dec_set_prev_mode;
      \texttt{r01 = PREV\_D\_MODE} ;
      D MODE = r01 ;
     jmp proc dec set prev mode end;
proc dec set prev mode:
     r01 = D MODE ;
     PREV D MODE = r0l ;
proc_dec_set_prev_mode_end:
```

```
• sample.asm (6/7)
    /* if homed: check if this frame is another homing frame */r0 = D RESET FLAG OLD ;
    if(r0 == 0) jmp proc\_dec\_next_1;
         /* only check until end of first subframe */
       \text{clr}(\text{r6}) ;
       R61 = D_MODE ;set AMR decoder mode.
        dp0 = bitstream               ; set bitstream buffer address.
        call amr_dhf_test ; ; test homing frame.
        D_RESET_FLAG = r0l ;save reset flag.
proc_dec_next_1:
     /* produce encoder homing frame if homed & input=decoder homing frame */
    r0 = D RESET_FLAG ;if(r0 == 0) jmp proc\_dec\_start ;
     r0 = D_RESET_FLAG_OLD ;
    if(r0 == 0) jmp proc dec start ;
        r0l = EHF_MASK ;
       dp4 = speech out;
       rep L FRAME \qquad \qquad ;*dp4++ = r01jmp proc_dec_next_2 ;
proc_dec_start:
    /* decode frame */
   \text{clr}(r0) ;
    \text{clr}(\text{r1}) ;
    r0l = D_MODE ;set AMR decoder mode.
   r11 = RX TYPE ; set RX TYPE = RX SPEECH.
   dp0 = bitstream (3) iset bitstream buffer address.
   dp4 = speech_out                   ; set speech buffer address.
   call amr DecodeFrame ;decoder bitstream.
     /* if not homed: check whether current frame is a homing frame */
proc_dec_next_2:
   r0 = D RESET FLAG OLD
    if(r0 != 0) jmp proc\_dec\_next_3;
        /* check whole frame */
       \text{clr}(\text{r6}) ;
       R61 = D_MODE ;set AMR decoder mode.
        dp0 = bitstream               ; set bitstream buffer address.
        call amr_dhf_test ; ;test homing frame.
        D_RESET_FLAG = r0l ; save reset flag.
     /* reset decoder if current frame is a homing frame */
proc_dec_next_3:
   r0 = D_RESET_FLAG ;
    if(r0 != 0) call amr_ResetDecoder;
    r0 = D RESET FLAG ;D_RESET_FLAG_OLD = r0h ;
ret is a set of the set of the set of the set of the set of the set of the set of the set of the set of the set of the set of the set of the set of the set of the set of the set of the set of the set of the set of the set
```

```
• sample.asm (7/7)
/* =========================================================================
[Function Name] MultiRateMode
  =========================================================================*/
MultiRateMode:
   \text{clr}(r0) ;
   r0l = MODE_COUNT ;
   r1 = r0 & 0x7E MODE = r1l ;
   r1 = r1 + 1\text{MODE COUNT = r11} ;
ret is a set of the set of the set of the set of the set of the set of the set of the set of the set of the set of the set of the set of the set of the set of the set of the set of the set of the set of the set of the set 
/* =========================================================================
[Handler Name] SI1Handler
[RAM] sil buff, sol buff, sil ptr, f_run
[Use Register] r7, dp7
[MIPS] 0.200[MIPS] (25*159+27*1[cycle])
[Use Stacks] loop stack: 0, call stack: 0, repeat: 0
  =========================================================================*/
SI1Handler:
    /* Save r7, dp7 register */
   *r7save+0: x = r71 ; save r71
   *r7save+1:x = r7h ; save r7h
   *r7save+2:x = r7e ; save r7e
   r71 = dp7 ; save dp7
   *dp7save:x = r71 ;
    /* input/output PCM data */
   r71 = *si1ptr:y ;
   dp7 = r71 ;
   r7h = *SDT1:x ;
    *dp7##160 = r7h ;
   r7h = *dp7\#+159*SDT1:x = r7h ;
    /* check frame count */
   \text{clr}(r7) ;
    r7l = dp7 ;
   *si1 ptr:y = r71 ;
   r7 = r7 - (si1 buffer + L FRAME);
   if(r7 != 0) jmp sil end ;
   r71 = 1F RUN = r71 ;
   r71 = \text{sil\_buffer} ;
   *si1 ptr:y = r71 ;
si1_end:
    /* Restore r7, dp7 register */
   r71 = *dp7save:x ;
   dp7 = r71 ; load dp7 r7e = *r7save+2:x ;load r7e
   r7h = *r7save+1:x ; load r7h
   r71 = *r7save+0:x ;load r7l
    reti ;
/* End of file */
END
```
#### **APPENDIX B RELATED DOCUMENTS**

The recommendations related to the AMR speech CODEC published by 3GPP are as follows.

- 3GPP TS 26.071 AMR speech Codec; General description
- 3GPP TS 26.073 AMR speech Codec; C-source code
- 3GPP TS 26.074 AMR speech Codec; Test sequences
- 3GPP TS 26.090 AMR speech Codec; Transcoding Functions
- 3GPP TS 26.091 AMR speech Codec; Error concealment of lost frames
- 3GPP TS 26.092 AMR speech Codec; comfort noise
- 3GPP TS 26.093 AMR speech Codec; Source Controlled Rate operation
- 3GPP TS 26.094 AMR speech Codec; Voice Activity Detector
- 3GPP TS 26.101 AMR speech Codec; Frame Structure
- 3GPP TS 26.102 AMR speech Codec; Interface to Iu and Uu

**[MEMO]**

# $\overline{a}$

## **Facsimile Message**

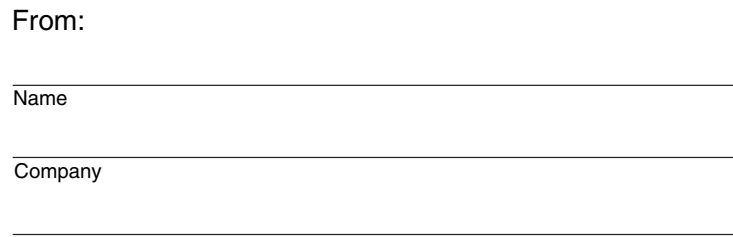

Tel. FAX

Although NEC has taken all possible steps to ensure that the documentation supplied to our customers is complete, bug free and up-to-date, we readily accept that errors may occur. Despite all the care and precautions we've taken, you may encounter problems in the documentation. Please complete this form whenever you'd like to report errors or suggest improvements to us.

**Address** 

*Thank you for your kind support.*

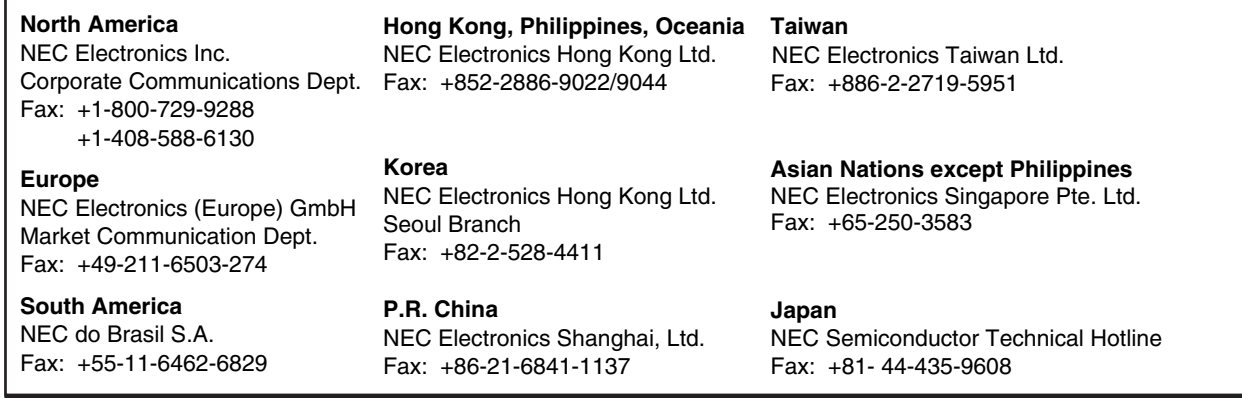

I would like to report the following error/make the following suggestion:

Document title:

Document number: Page number:

If possible, please fax the referenced page or drawing.

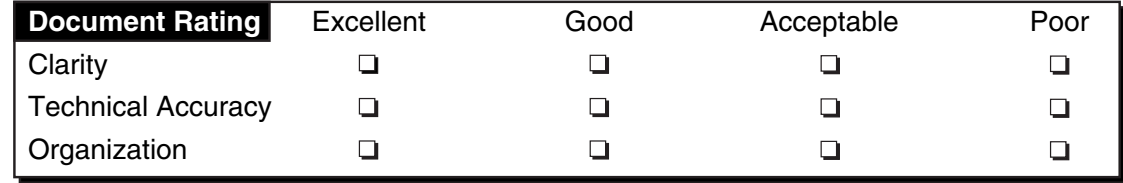